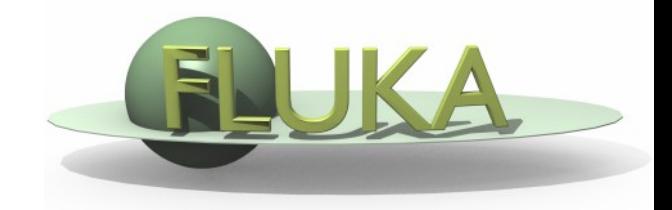

# Standard output and plotting

FLUKA Beginner's Course

## The FLUKA Standard Output

 FLUKA provides a standard output file that contains plenty of useful information:

(fortran unit 11,  $inp###$ .out from rfluka)

 **It must be checked at least once when setting up a simulation and always in case of doubts/crashes (together with** inp###.err **and** inp###.log **files)**

 Let's have a look at ex\_3001.out (editor or flair output viewer: **Process – Files –** select **ex\_3001.out** , or **fless ex\_3001.out**)

## Input echo

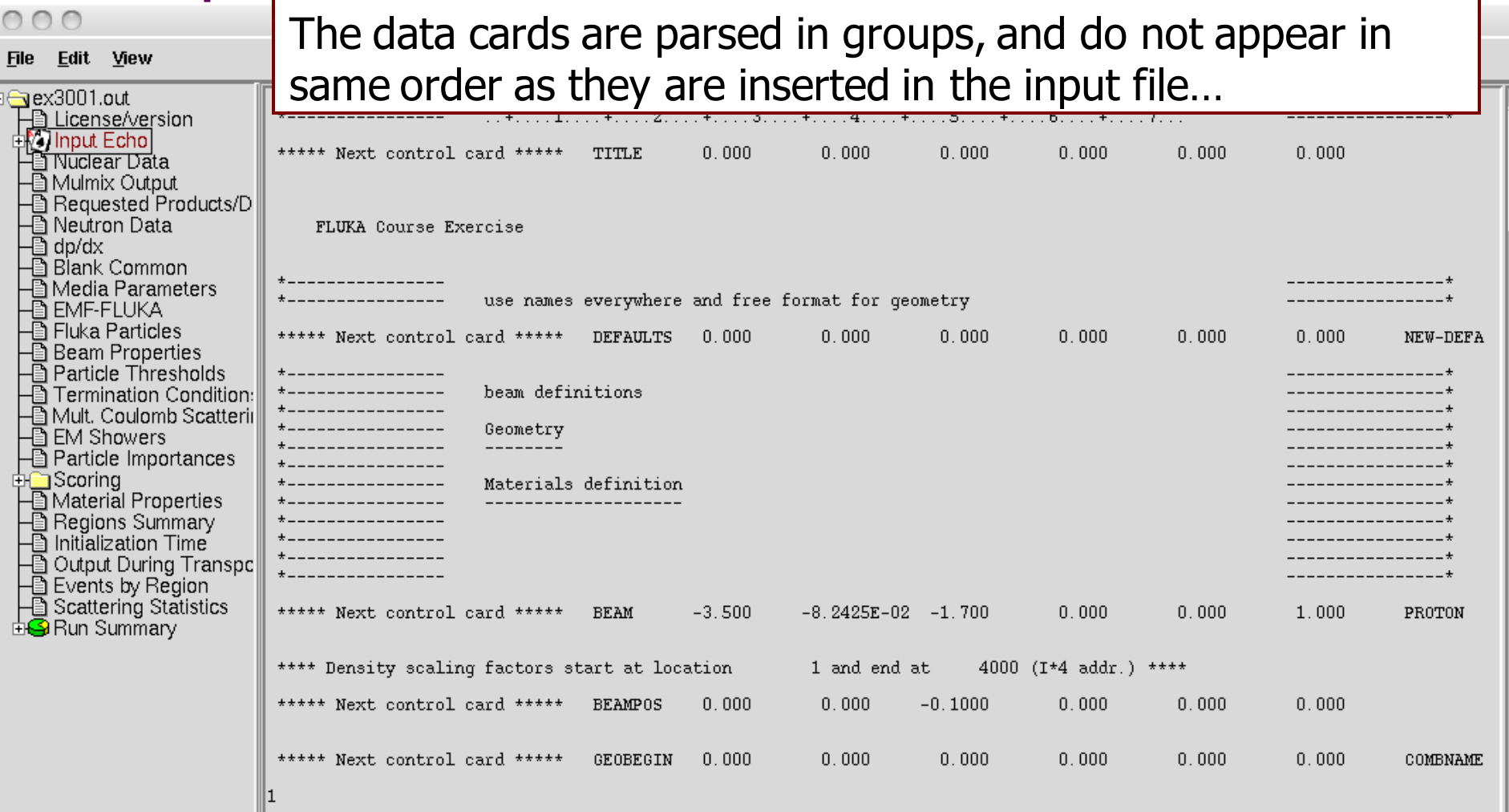

TITLE is the first to appear, then all comment cards are listed together, followed by the beam related cards, etc...

 $\mathbb{R}$ 

### Input echo – Geometry output

```
000
```
X FileViewer: ex3001.out

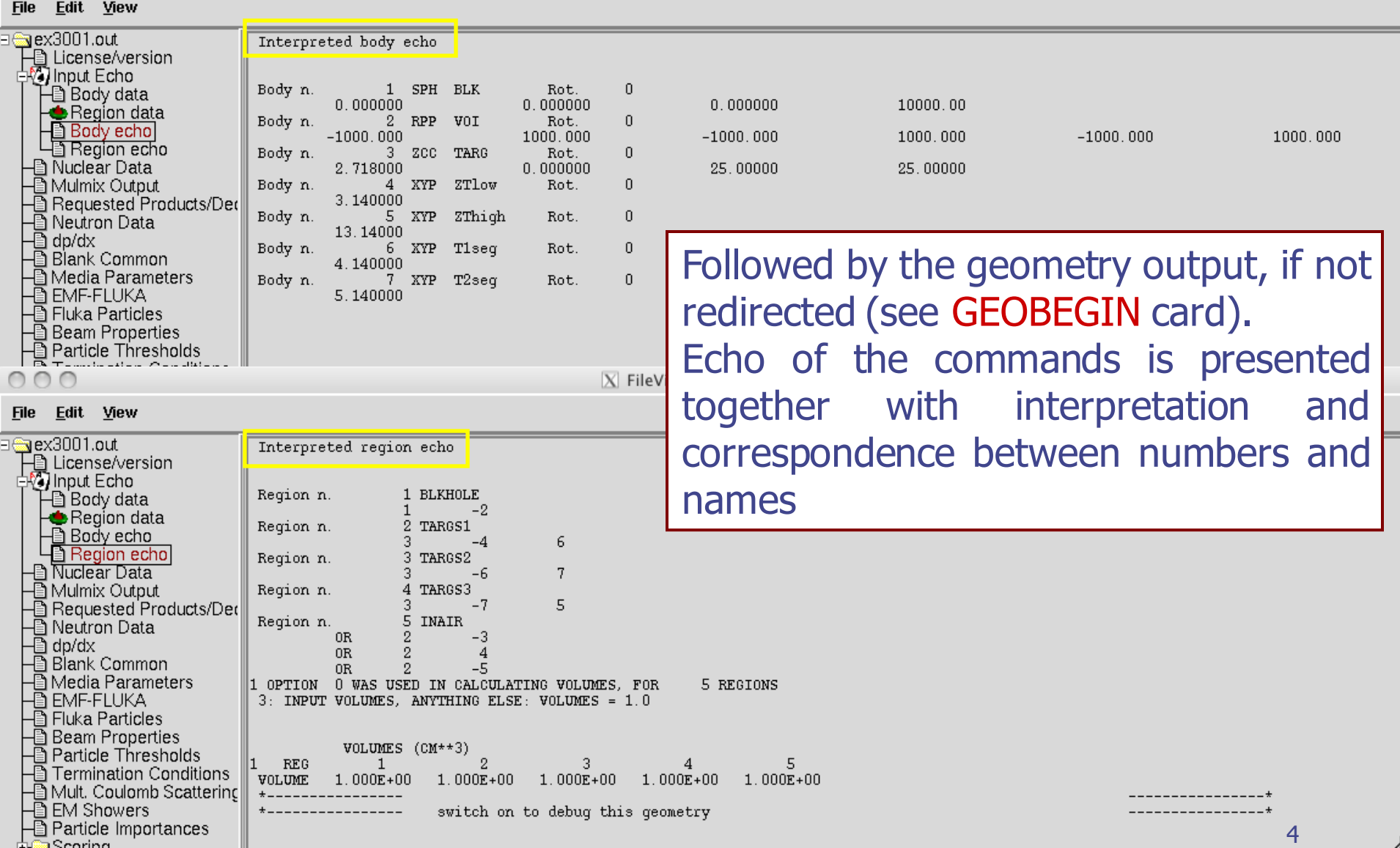

## Nuclear data [1/3]

 $000$ 

 $X$  FileViewer:  $ex4001$ .out

0.00768006314 GeV

0.04528144 GeV 0.00866803993 GeV  $***$ 

 $***$ 

#### File Edit View

≅aex4001.out \*\*\* Reading evaporation and nuclear data from unit: 14 下<br>| License/version<br>|中の| Input Echo \*\*\*\* Nuclear data file for Fluka9x-20xy \*\*\*\* → Nuclear Data<br>→ Nuclear Data File version: 2011.1 ि Requested Products/Decay Copyright (C) 1990-2011 by Alfredo Ferrari & Paola Sala **A** Neutron Data  $\bar{\mathbb{B}}$  dp/dx \*\*\* Evaporation: using NNDC (1996) data \*\*\* **A** Blank Common Starting location in blank common of LVL data: 4522 **A** Media Parameters Last location in blank common of LVL data: 9634777 - EMF-FLUKA<br>- EMF-FLUKA<br>- Eluka Particles Starting location in blank common of CE data: 9634778 **B** Beam Properties Last location in blank common of CE data: 9685549 - Particle Thresholds<br>- Particle Thresholds<br>- Permination Conditions Starting location in blank common of alpha data: 9685550 Last location in blank common of alpha data: 9688309 - Alult. Coulomb Scattering – EM Showers<br>– EM Showers<br>– El Particle Importances Starting location in blank common of gamma data: 9688310 9819257 Last location in blank common of gamma data: 由 Scoring **A**Material Properties Starting location in blank common of beta data: 9819258 —⊟ Materian Hoperties<br>—⊟ Regions Summary<br>—⊟ Initialization Time Last location in blank common of beta data: 9861545 Starting location in blank common of GDR data: 9861546<br>Last location in blank common of GDR data: 9916600 - A Output During Transport<br>- A Events by Region ⊕ Scattering Statistics Starting location in blank common of  $(q, x)$  data: 9916601 **EiG** Run Summary Last location in blank common of  $(q, x)$  data: 10219521 \*\*\*\* RIPL2/Ign. self-cons. T=0 N, Z-dep. level density used  $***$ RIPL-2 / Ignyatuk level density en. dep. used  $***$ \*\*\*\* with Moller, Nix self-cons set of parameters for T=00 Original Gilbert/Cameron pairing energy used  $***$  $***$ \*\*\*\* Maximum Fermi momentum : 0.268371314 GeV/c \*\*\*\* \*\*\*\* Maximum Fermi energy 0.0376013778 GeV  $+ + + + +$ \*\*\*\* Average Fermi energy 0.022676846 GeV  $***$ 

\*\*\*\* Average binding energy

\*\*\*\* Excess mass for 11-B

\*\*\*\* Nuclear well depth

information about the basic nuclear data file used

Some memory allocation details

## Nuclear data [2/3]

 $000$ 

 $\bar{a}$  inpi

Mι Rei ð i Net Ā dp/i i Blar ₿

 $Par$ Ā

Ð Mul @EM 圄 Par Hilling Sco

ð

 $\overline{\text{N}}$  FileViewer: ex4001.out

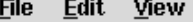

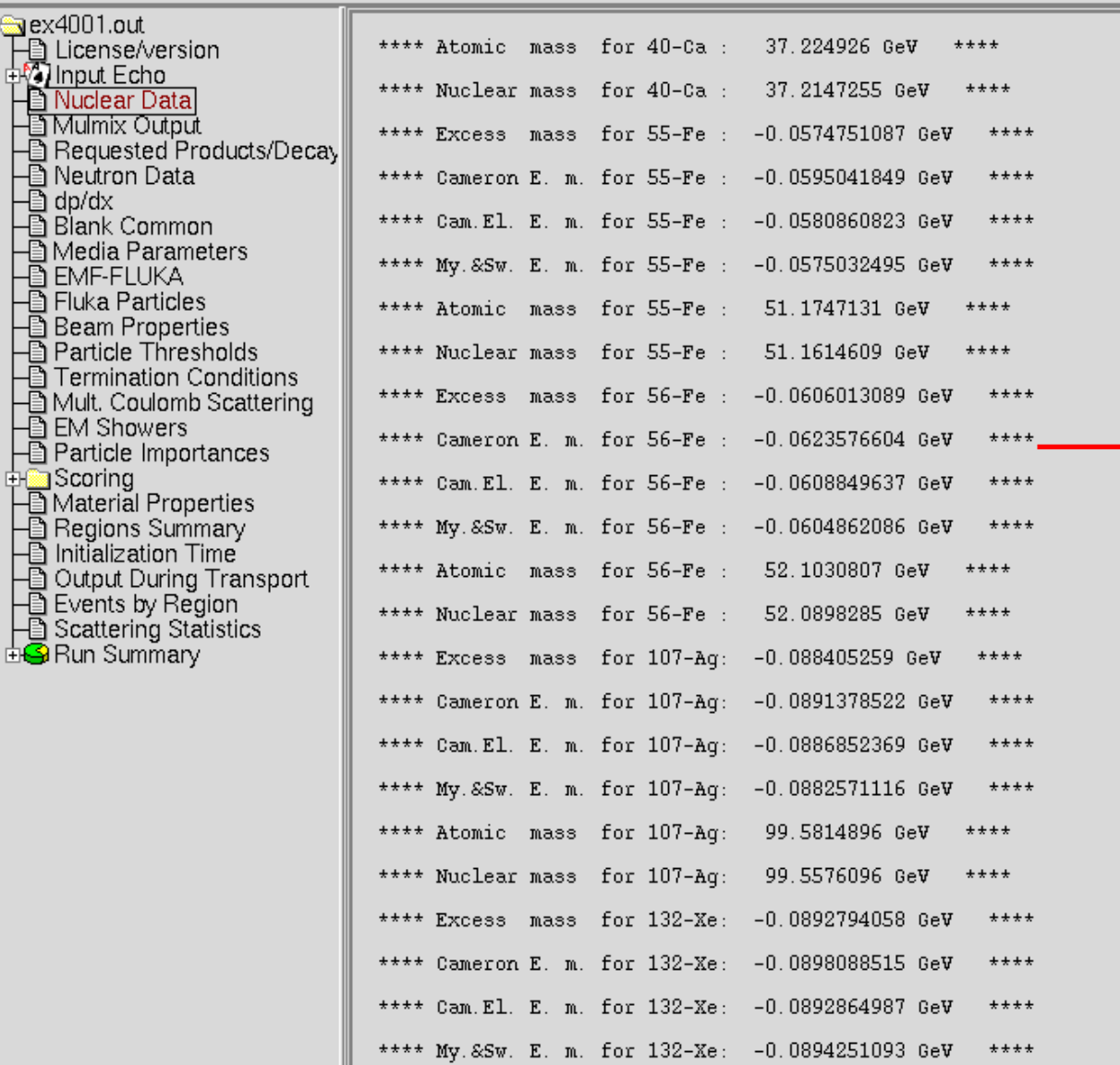

#### Nuclear data used in the program

6 6

## Nuclear data [3/3]

Ш

 $000$ 

X FileViewer: ex4001.out

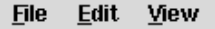

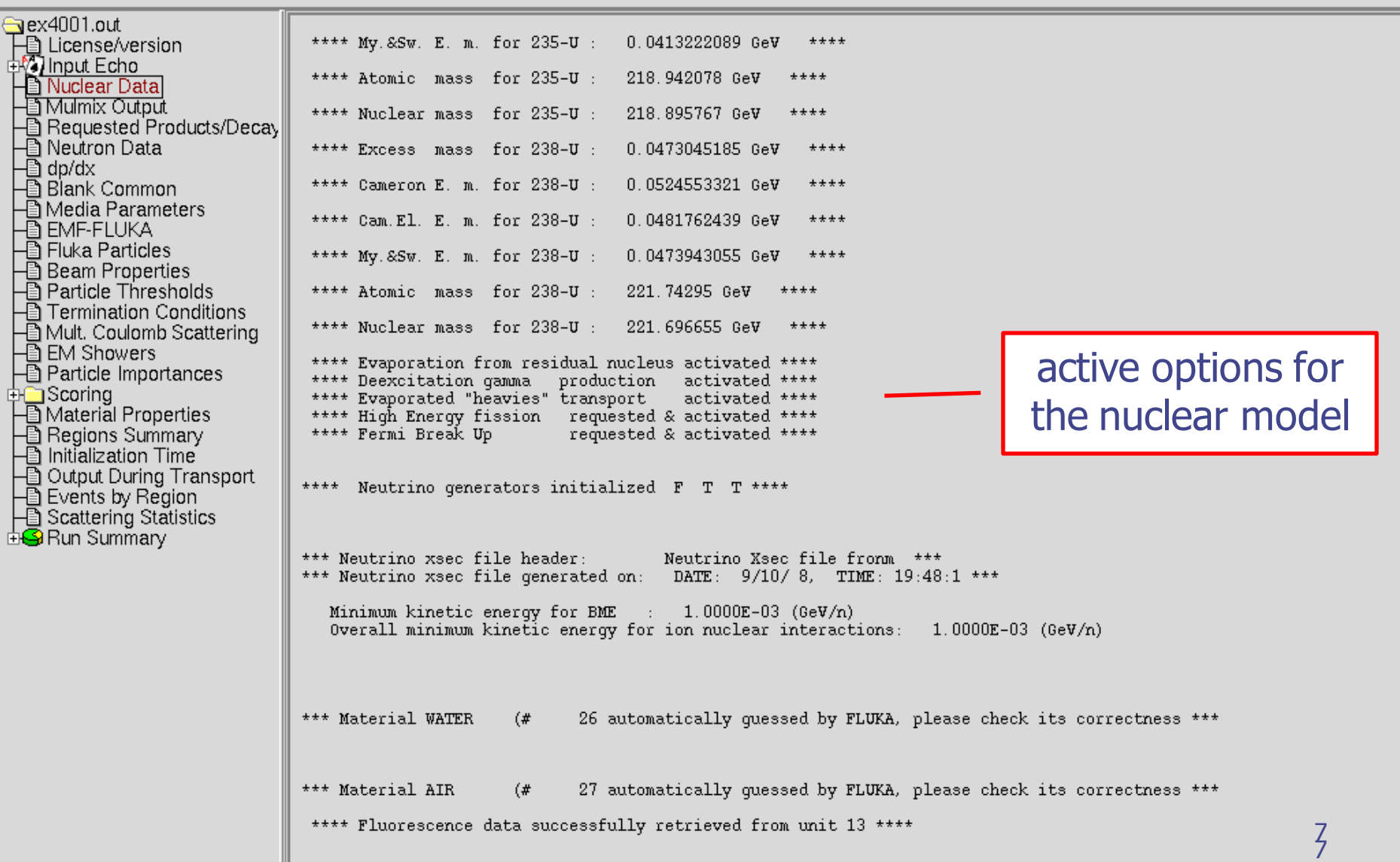

## Material properties

 $000$ 

X FileViewer: ex4001.out

#### File Edit View

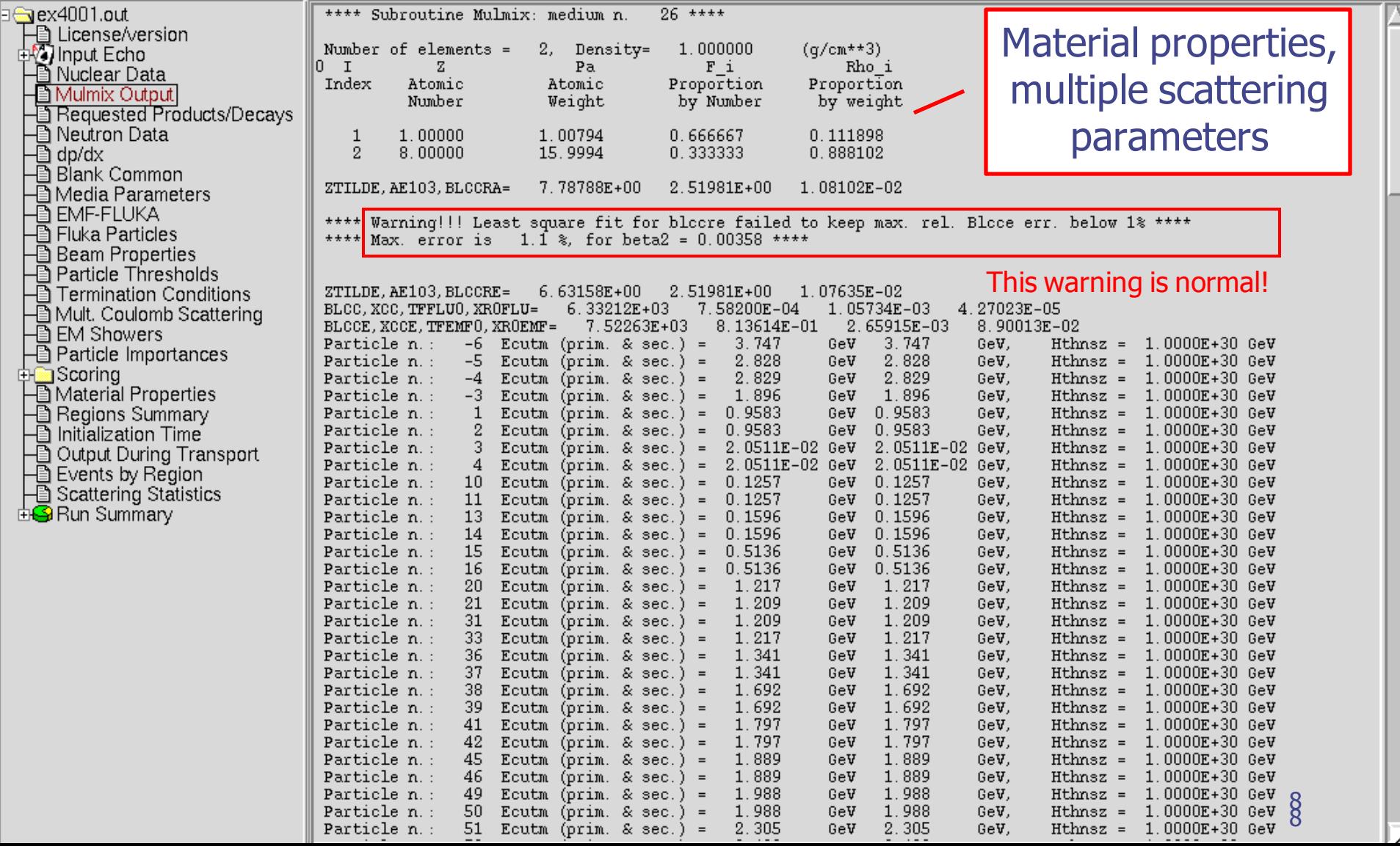

### Radiation Decay

 $000$ 

X FileViewer: ex4001.out

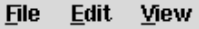

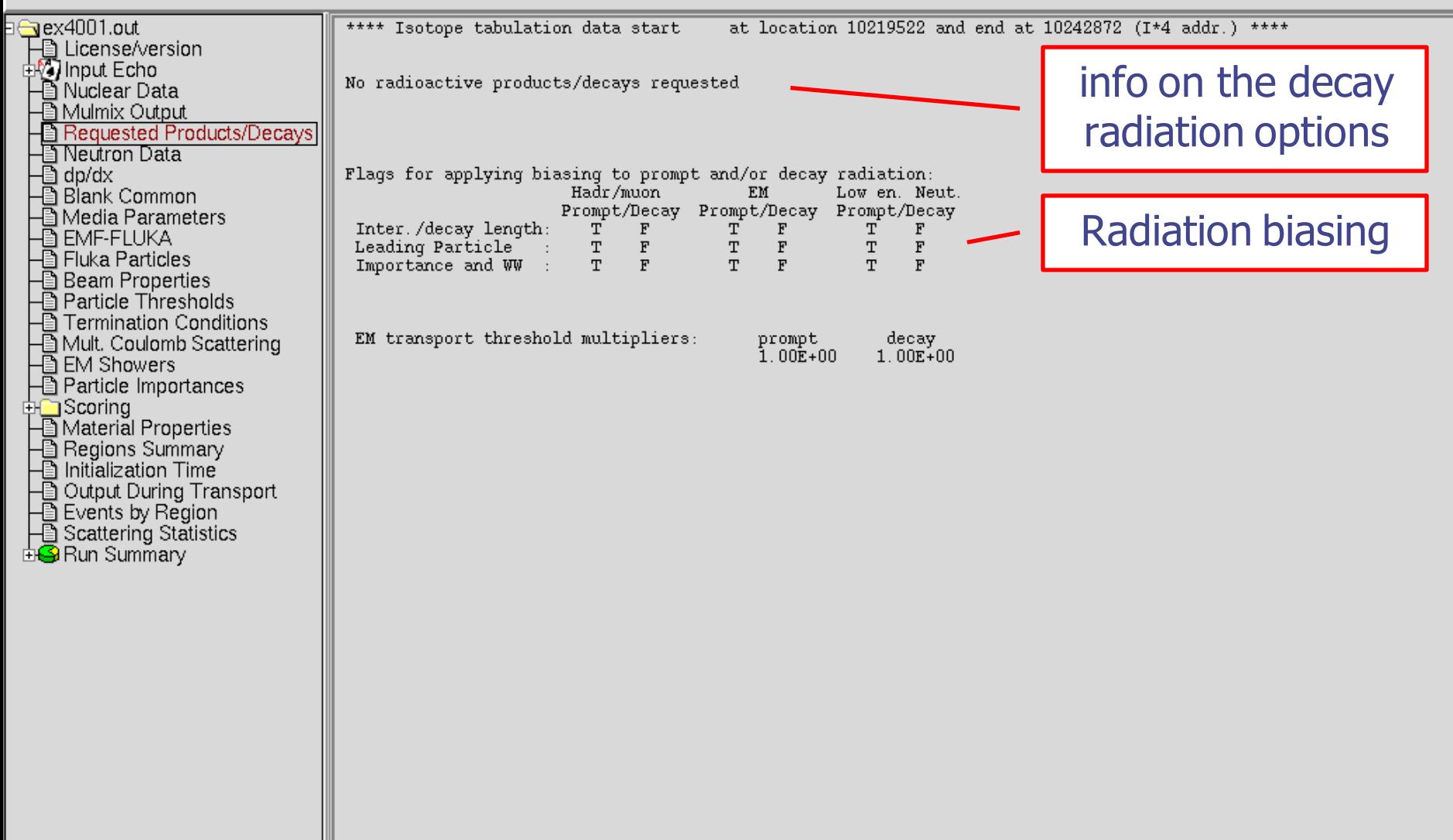

#### Neutron data

 $20\,$ 

ARGON

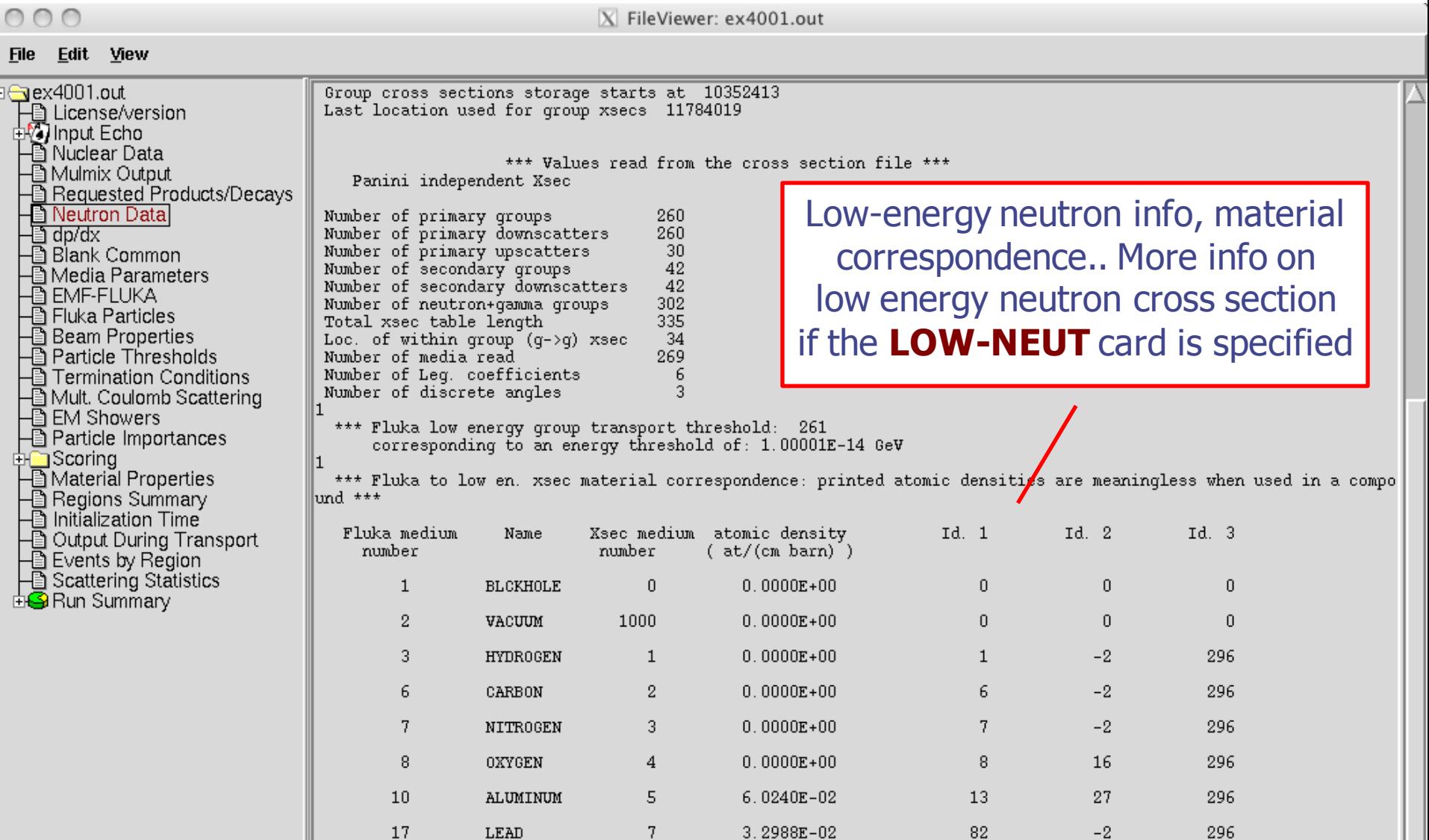

 $\sqrt{6}$ 

 $0.0000E + 00$ 

296

 $^{\rm -2}$ 

 $18\,$ 

### Material Parameters – dp/dx

nnn

X FileViewer: ex4001.out

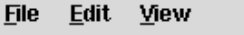

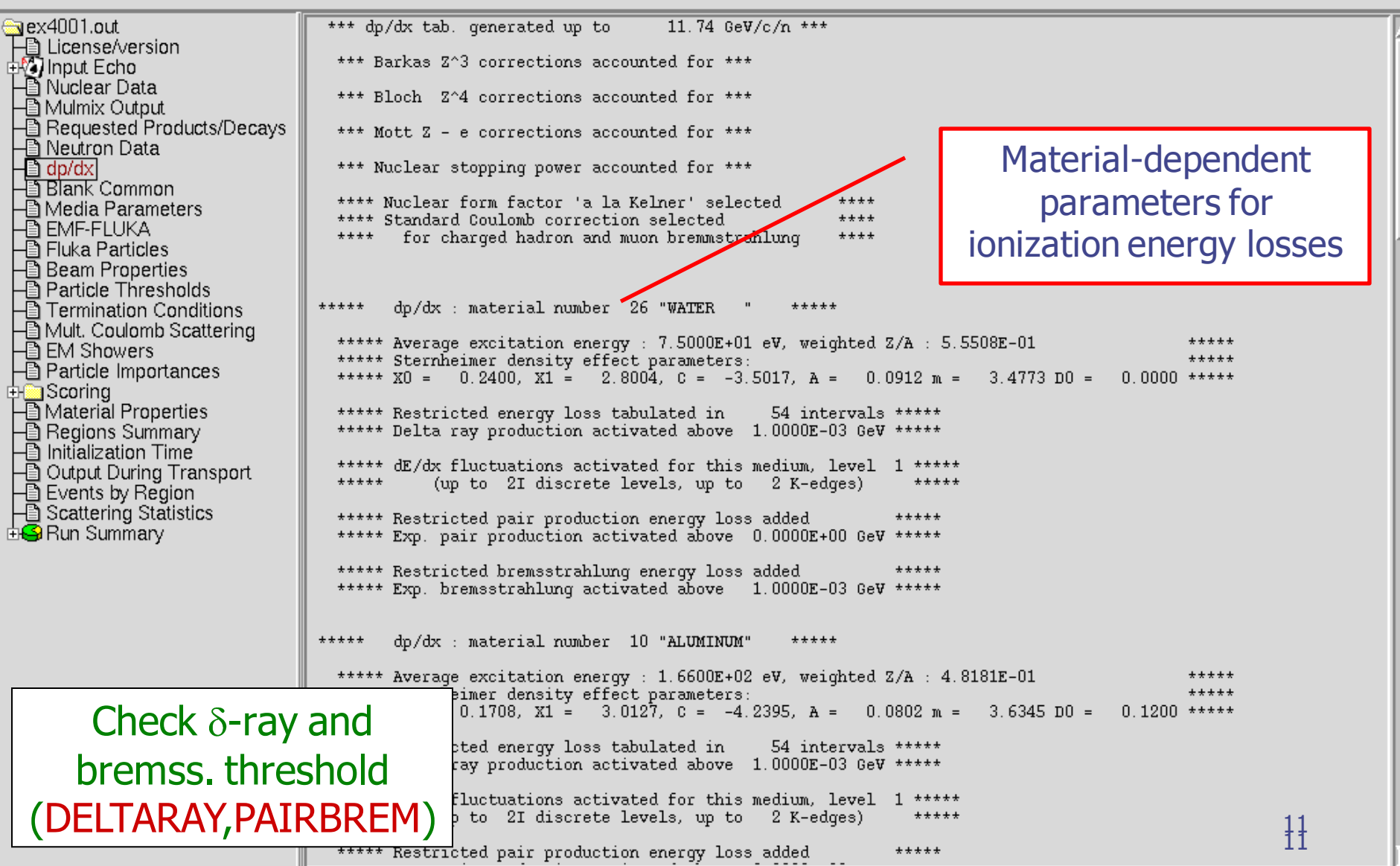

### Material parameters – Transport thresholds

 $000$ 

X FileViewer: ex4001.out

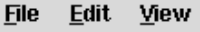

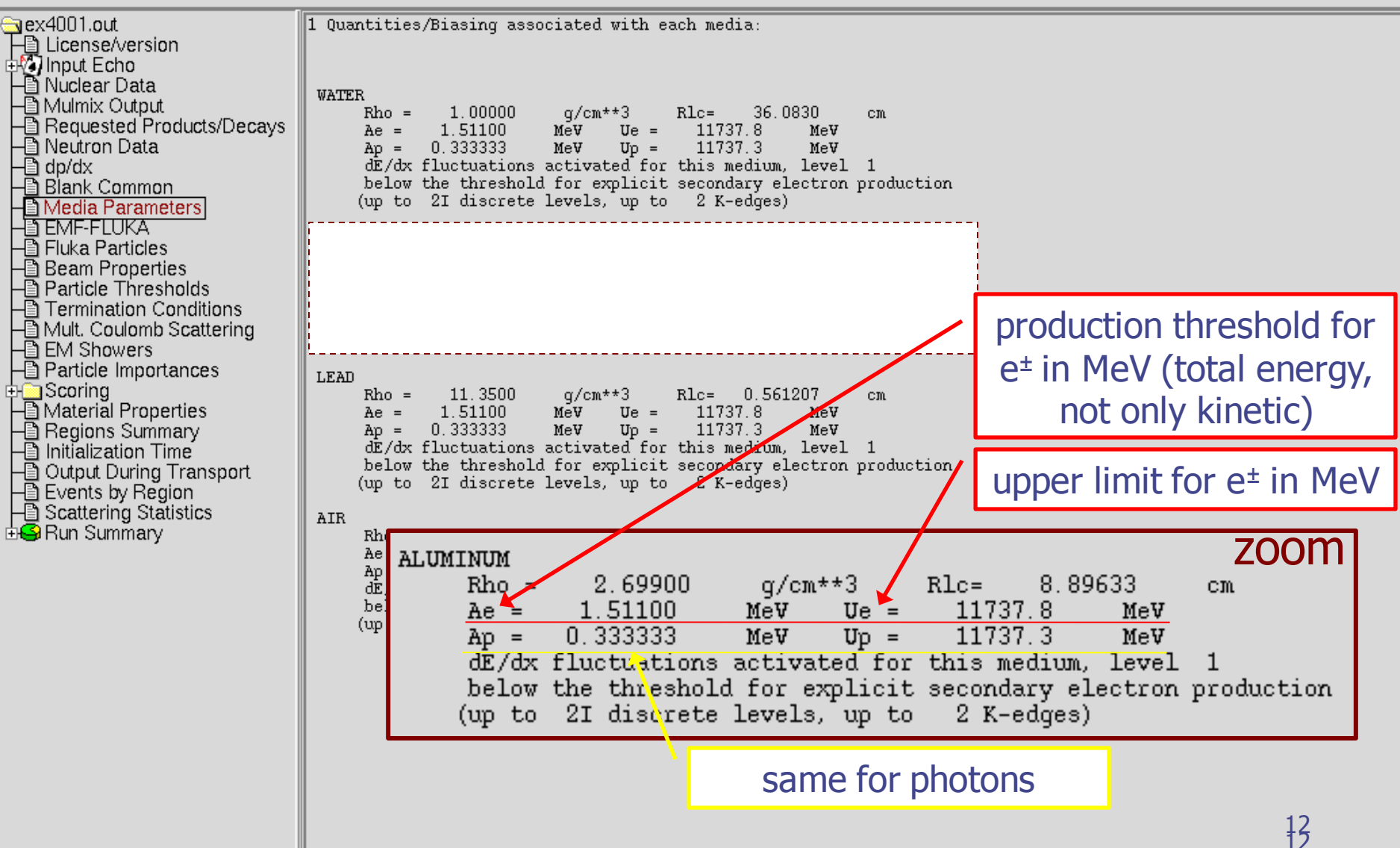

### Material parameters – EMF-FLUKA

 $000$ 

X FileViewer: ex4001.out

#### File Edit View

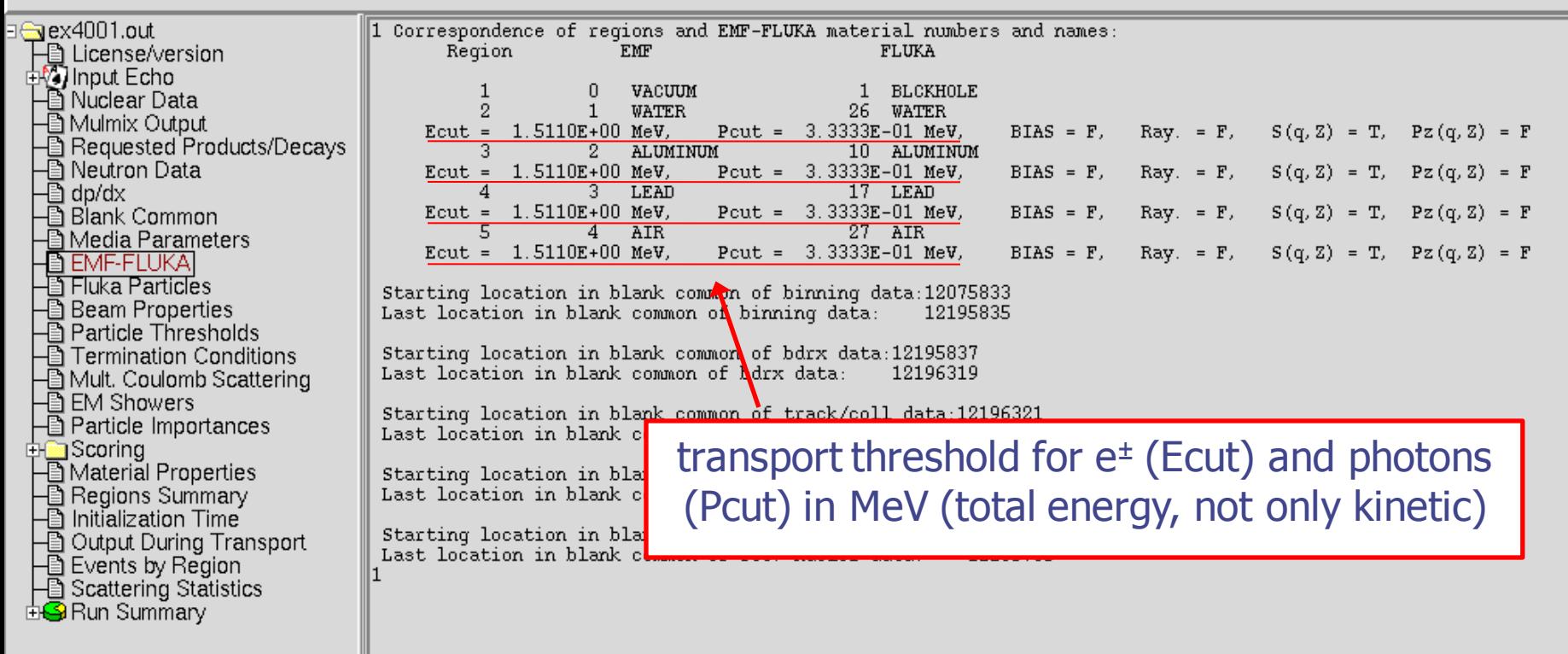

#### FLUKA Particles

 $000$ 

File Edit View

#### exhaustive list of **FLUKA** particles

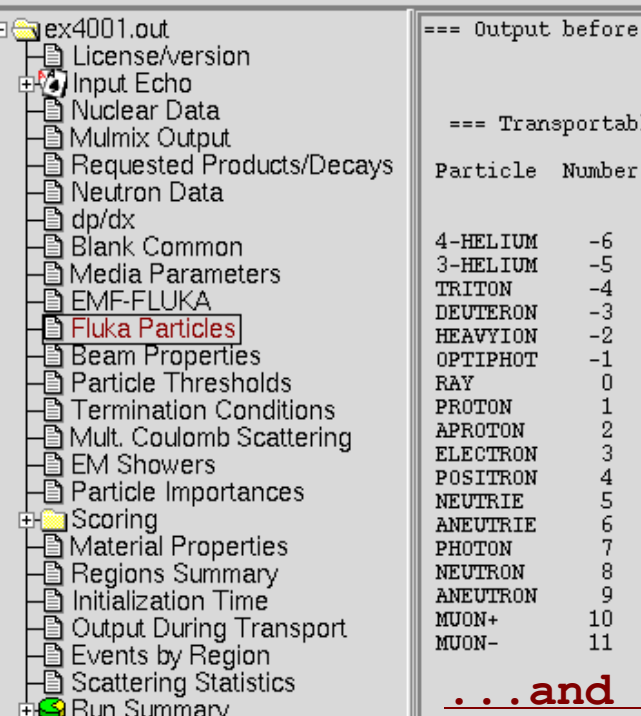

the actual run - Particle properties: ===

le Fluka particles: ===

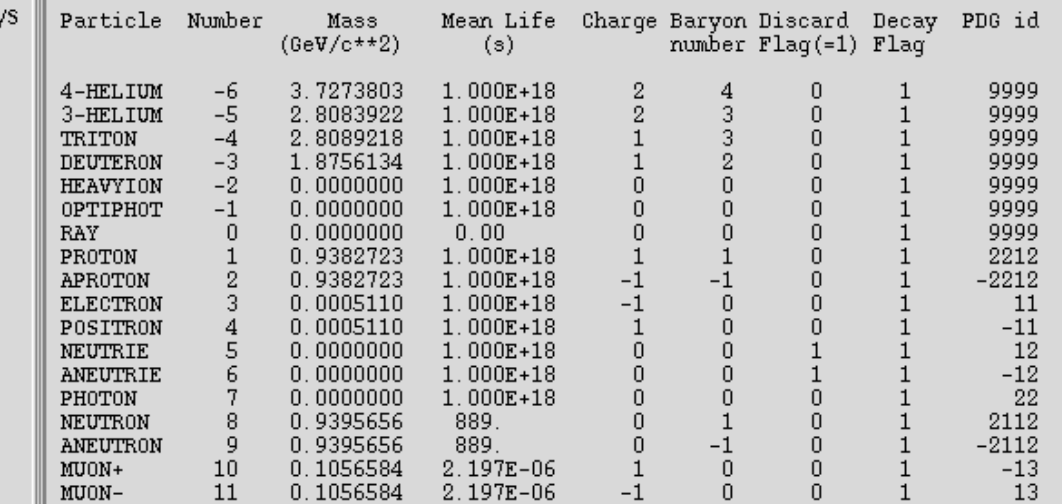

**...continues on your screen!**

#### many more

=== Generalised particles (201-233) (for scoring): ===

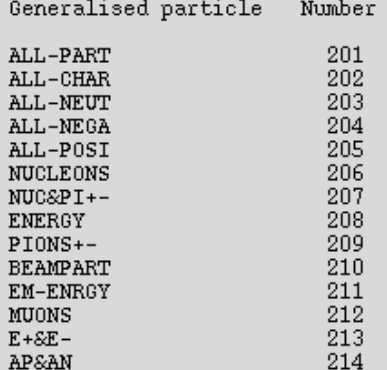

1414

### Input interpreted summary  $-$  Beam

 $000$ 

X FileViewer: ex4001.out

#### File Edit View a ex4001.out === Output before the actual run - Beam properties === 下圖 License/version<br>呼이nput Echo Fluka incident beam properties: Tally Supple<br>- Requested Products/Decays<br>- All Meutron Data<br>- All Blank Common<br>- All Media Parameters Beam particle: PROTON = Id: = 1 (Fluka) = 2212 (PDG) Charge: = 1 Baryon n.: -1  $(\text{GeV}/c^2)$  Mean life: 1.0000E+18 (s) Weight: 1.000 Mass: 0.9383 4.337961 (GeV/c) Average beam momentum Average beam kinetic energy:  $3.500000 (GeV)$ Momentum deviation at FWHM (gaussian):  $0.0824250$  (GeV/c) - EMF-FLUKA<br>- EMF-FLUKA<br>- Eluka Particles Beam hit position  $0.00000000$  $0.00000000$  $-0.100000000$ **CIL**  $0.00000000$  $0.00000000$  $1.00000000$ Beam direction cosines: **Beam Properties** Beam spot FWHM X-width (Rectangular ): 0.0000  $cm$ Farticle Thresholds<br>- Termination Conditions Beam spot FWHM Y-width (Rectangular): 0.0000  $cm$ Beam FWHM angular divergence (Gaussian ):  $1.7000$  (mrad) ■ Formination Conditions<br>■ EM Showers<br>■ Particle Importances (Spatial distribution, polarization, and angular direction and distribution are qiven in the beam frame of reference) Beam reference frame (world coordinates): ⊡ ∭Scoring  $1.00000000$  $0.00000000$  $0.00000000$ Beam X axis: └█ Material Properties<br>├█ Regions Summary<br>├█ Initialization Time Beam Y axis:  $0.00000000$ 1.00000000  $0.00000000$  $0.00000000$  $0.00000000$  $1.00000000$ Beam Z axis: □ Output During Transport<br>□ Cutput During Transport<br>□ Scattering Statistics The nominal beam position belongs to region: 5 (INAIR lattice cell:  $0($ **di∯** Run Summary Check where the beam is starting

### Input interpreted summary – Thresholds

Cut-off kinetic energy for KAONLONG transport: 1.000E-02 GeV

transport: 1.000E-02 GeV

transport: 1.000E-02 GeV

transport: 1.000E-02 GeV

transport: 1.000E-02 GeV

transport: 1.000E-02 GeV

the Emfout card the Emfout card

the Emfout card

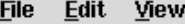

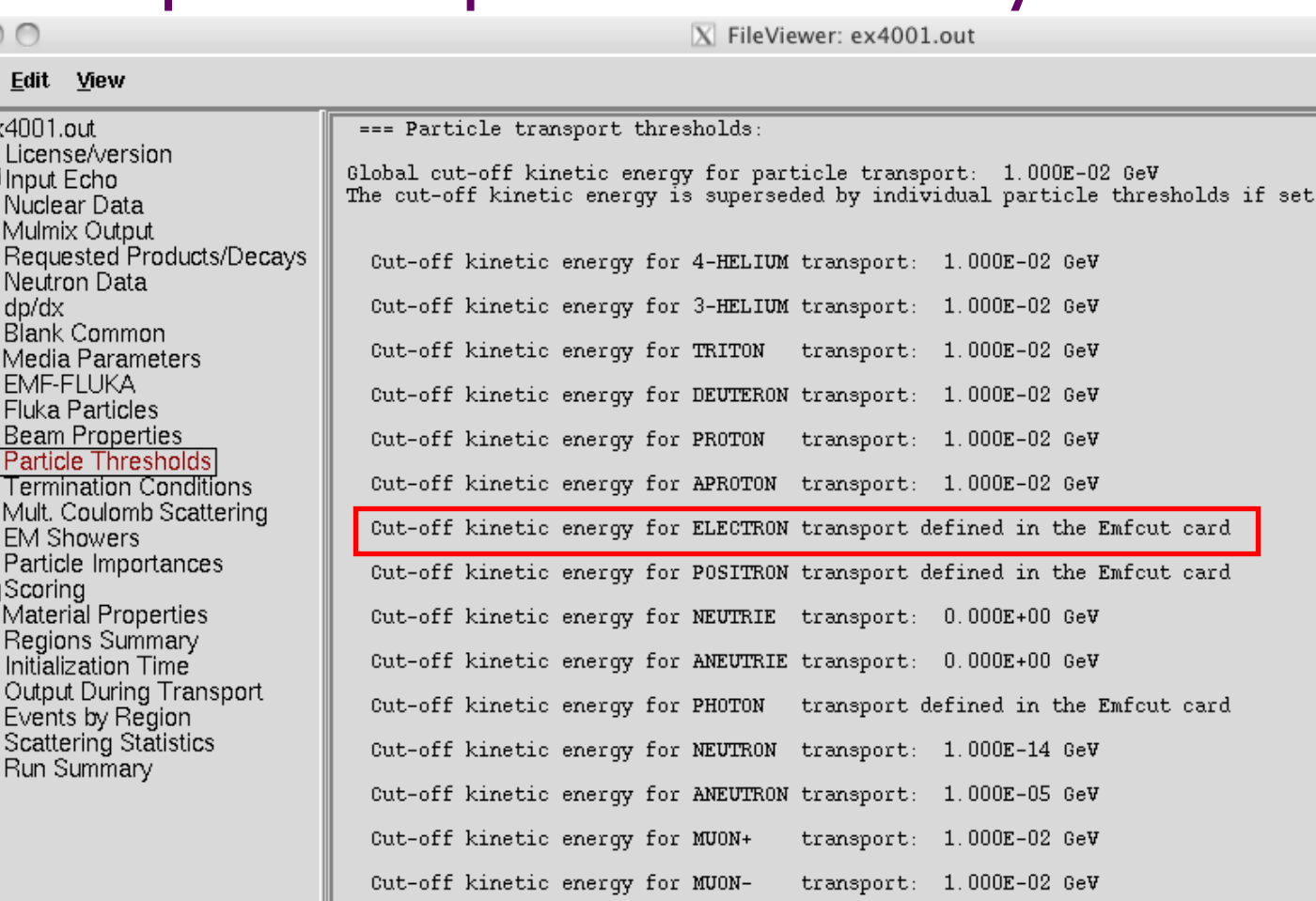

Cut-off kinetic energy for PION+

Cut-off kinetic energy for PION-

Cut-off kinetic energy for KAON+

Cut-off kinetic energy for KAON-

Cut-off kinetic energy for LAMBDA

 $\frac{16}{16}$ 

### Input interpreted summary – TC, MCS, EM

 $000$ 

X FileViewer: ex4001.out

#### File Edit View

∃ sex4001.out

=== Termination conditions: ===

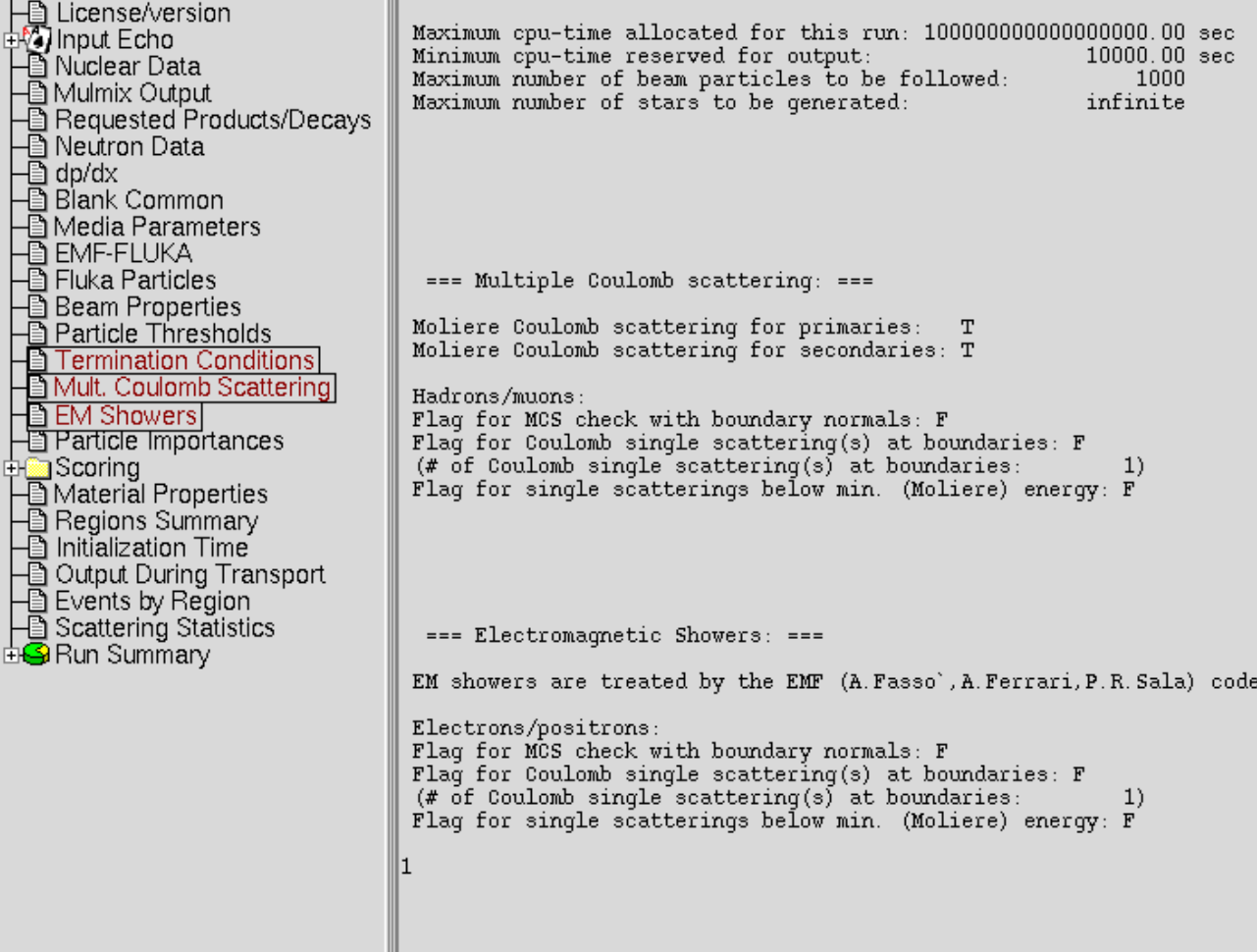

⊿

### **Scoring**

#### $000$ X FileViewer: ex4001.out Complete description of File Edit View each requested estimatora ex4001.out \*\*\*\*\*\*\* "usrbin" option: 下 License/version<br>中的 Input Echo  $R - Z$ binning n. 1 "TarqEne ", generalized particl 100 bins ( 1.0000E-01 cm wide) - All Nuclear Data<br>- All Nuclear Data<br>- All Mulmix Output R coordinate: from  $0.0000E+00$  to  $1.0000E+01$  cm, Z coordinate: from -5.0000E+00 to 1.5000E+01 cm, 200 bins ( 1.0000E-01 cm wide) axis coordinates:  $X = 0.0000E+00$ .  $Y = 0.0000E+00$  cm Figure Mannix Sciption<br>
- A Requested Products/Decays<br>
- A Blank Common<br>
- A Blank Common<br>
- A Media Parameters data will be printed on unit  $-40$  (unformatted if  $\langle 0 \rangle$ accurate deposition along the tracks requested normalized (per unit volume) data will be printed at the end of the run  $R = Z$ 2 "TargChH ", generalized particle n. 218 binning n. - EMF-FLUKA<br>- EMF-FLUKA<br>- Eluka Particles<br>- Particle Thresholds<br>- Termination Conditions R coordinate: from 0.0000E+00 to 1.0000E+01 cm. 100 bins (1.0000E-01 cm wide) Z coordinate: from -5.0000E+00 to 1.5000E+01 cm, 200 bins ( 1.0000E-01 cm wide) axis coordinates:  $X = 0.0000E+00$ ,  $Y = 0.0000E+00$  cm data will be printed on unit  $-40$  (unformatted if  $\langle 0 \rangle$ accurate deposition along the tracks requested normalized (per unit volume) data will be printed at the end of the run Ta Termination Conditions<br>- ■ Mult. Coulomb Scattering<br>- ■ Particle\_Importances this is a track-length binning  $R = Z$ binning n. 3 "TargN ", generalized particle n. R coordinate: from 0.0000E+00 to 1.0000E+01 cm, 100 bins (1.0000E-01 cm wide) Booring<br>
- Material Properties<br>
- Regions Summary<br>
- Initialization Time Z coordinate: from -5.0000E+00 to 1.5000E+01 cm, 200 bins (1.0000E-01 cm wide) axis coordinates:  $X = 0.0000E+00$ ,  $Y = 0.0000E+00$  cm data will be printed on unit  $-40$  (unformatted if  $\langle 0 \rangle$ accurate deposition along the tracks requested Particularity Transport<br>
Particularity Region<br>
Particularity Statistics<br>
Particularity Statistics normalized (per unit volume) data will be printed at the end of the run this is a track-length binning **EnG** Run Summary \*\*\*\*\*\*\* "USRBDX" option: Bdrx n. 1 "Sp1ChH", generalized particle n. 218, from region n. 2 to region n. 3 detector area: 7.8540E+01 cm\*\*2 this is a one way only estimator this is a fluence like estimator logar, energy binning from 1,0000E-03 to 1,0000E+01 GeV, 40 bins (ratio : 1.2589E+00) linear angular binning from 0.0000E+00 to 6.2832E+00 sr, 1 bins (6.2832E+00 sr wide) data will be printed on unit  $-50$  (unformatted if  $\langle 0 \rangle$ Bdrx n. 2 "Sp2ChH", qeneralized particle n. 218, from reqion n. 3 to region n. detector area: 7.8540E+01 cm\*\*2 this is a one way only estimator this is a fluence like estimator logar. energy binning from 1.0000E-03 to 1.0000E+01 GeV, 40 bins (ratio: 1.2589E+00) linear angular binning from 0.0000E+00 to 6.2832E+00 sr, 1 bins (6.2832E+00 sr wide) data will be printed on unit  $-50$  (unformatted if  $\langle 0 \rangle$ 1818 ", generalized particle n. 218, from region n. 5 Bdrx n.  $3$  "Sp3ChH 4 to region n.

## Materials – Scattering lengths

 $000$ 

X FileViewer: ex4001.out

#### File Edit View

Ш

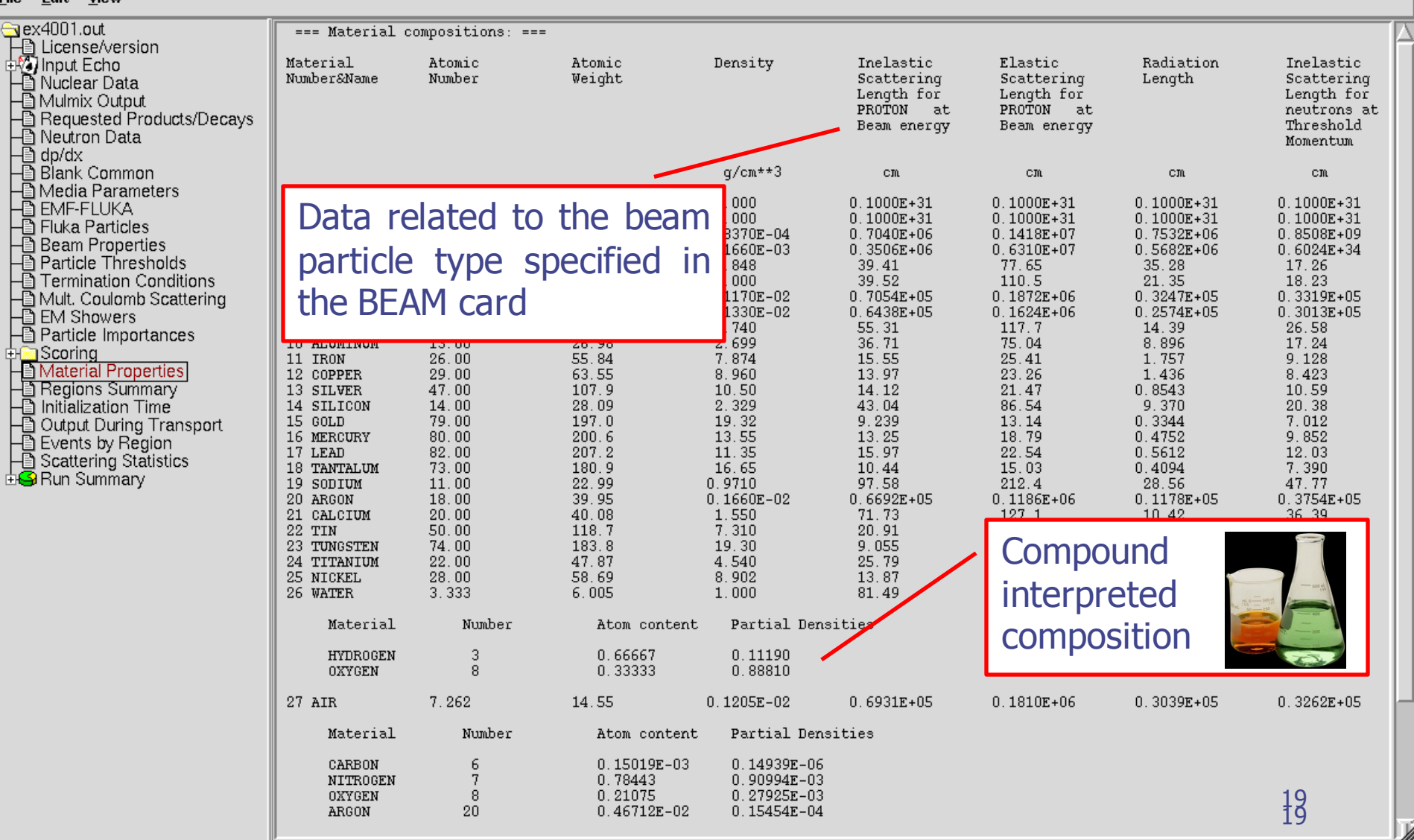

### Regions summary

#### $000$

X FileViewer: ex4001.out

#### Edit View **File**

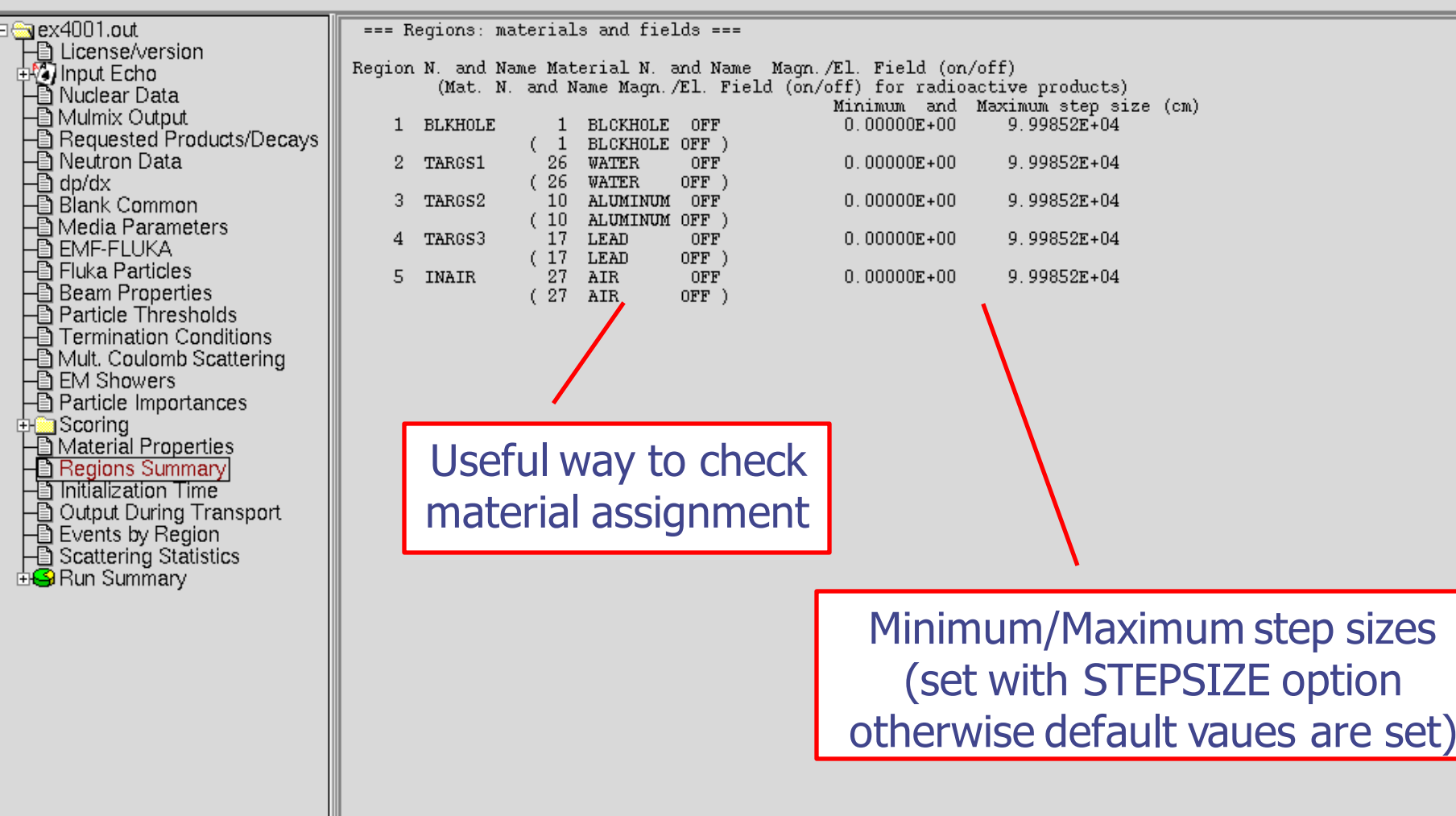

## Initialization time / Run informations

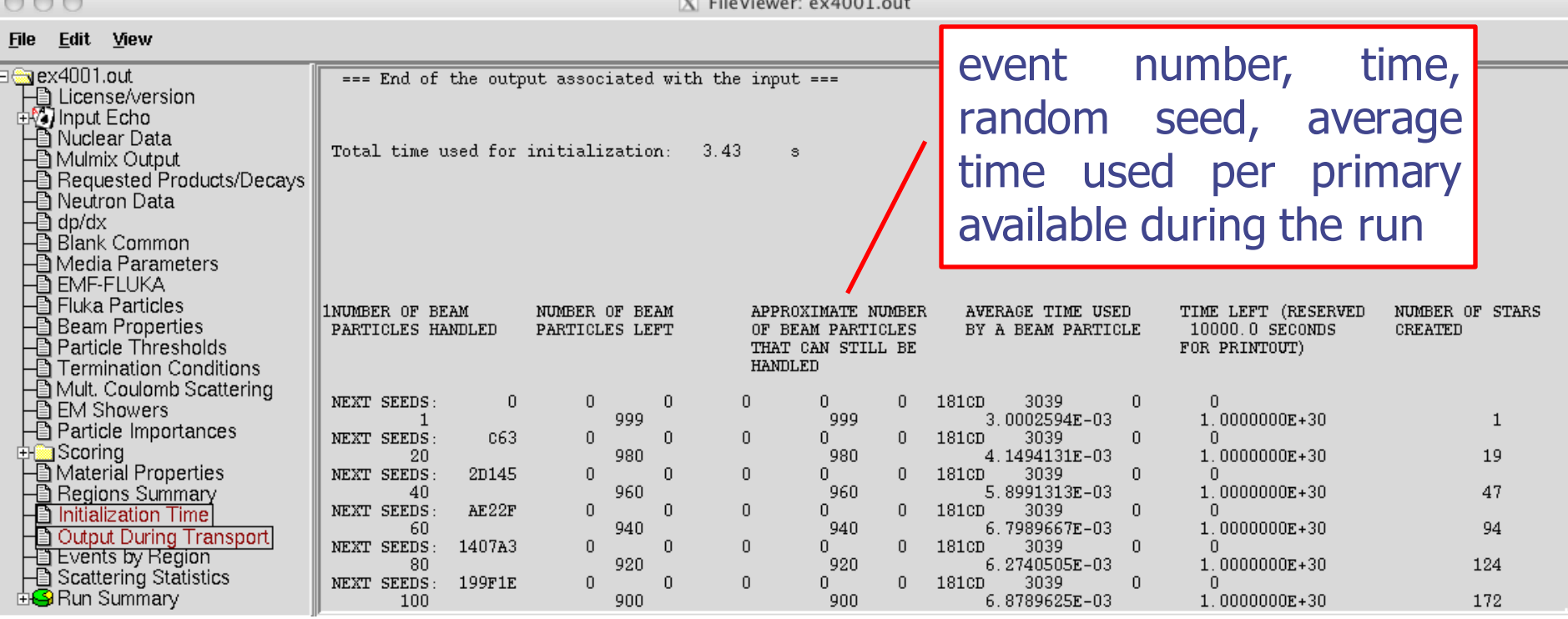

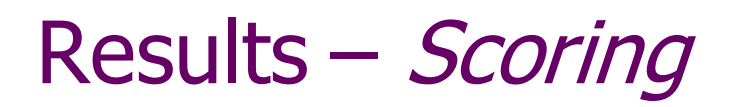

#### Results of SCORE options for all region: **very useful** for debugging and for cross-check with estimators

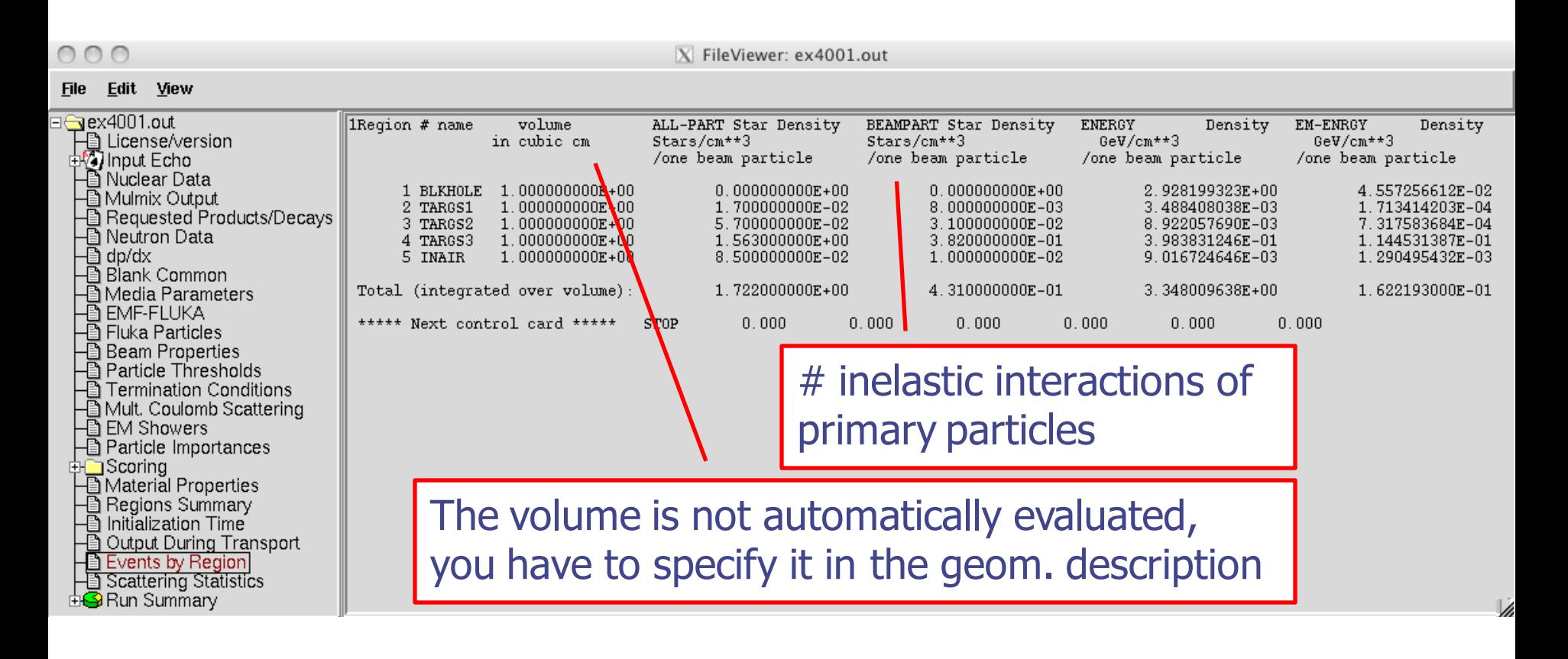

### Results – Statistics of Coulomb scattering

 $000$ 

X FileViewer: ex4001.out

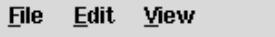

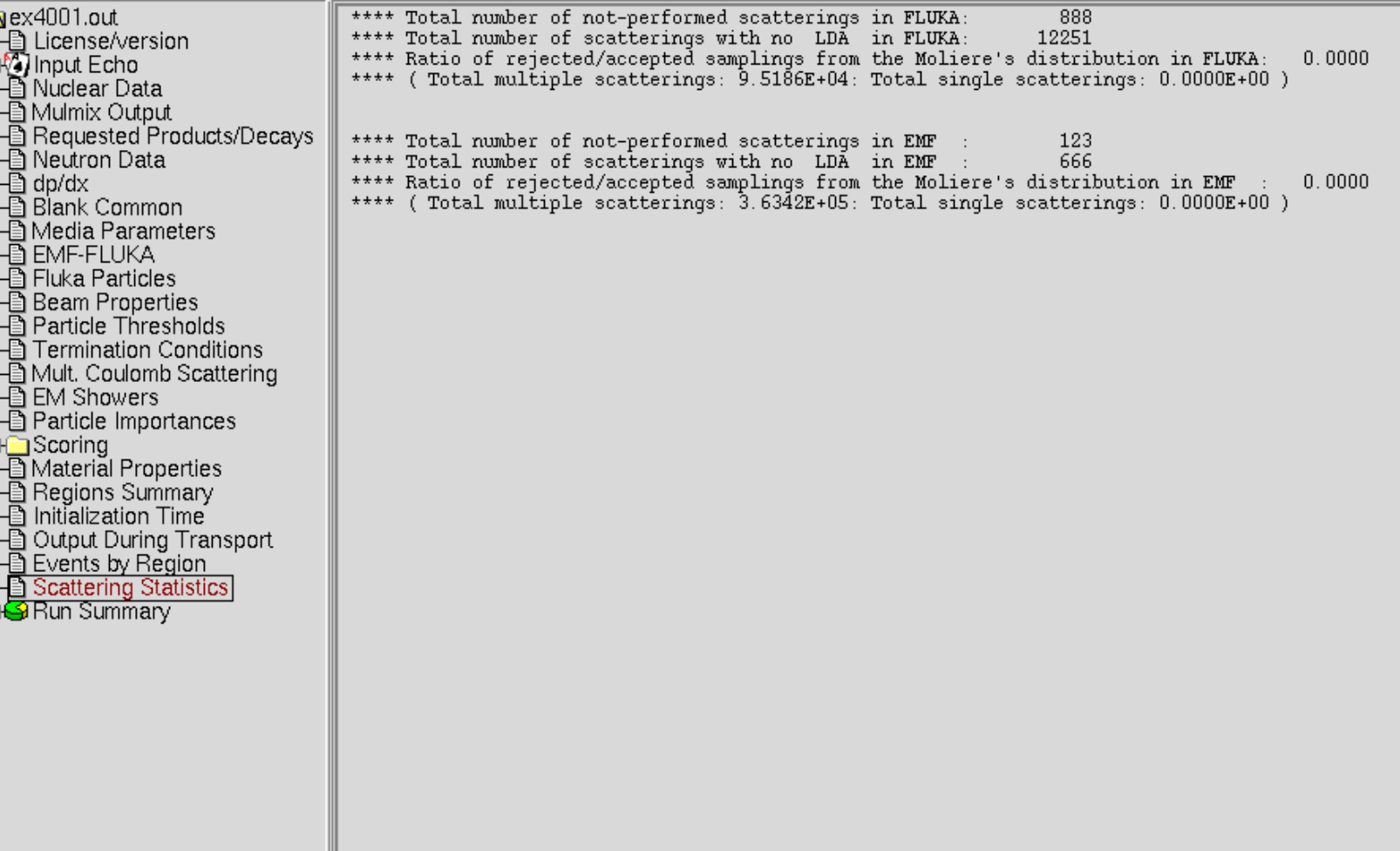

### Results – Statistics of the run

 $000$ 

 $X$  FileViewer: ex4001.out

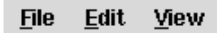

 $\begin{array}{r} \Box^{\bullet} \ast$  of fissions<br>  $\Box^{\bullet} \ast$  of decay products<br>  $\Box^{\bullet} \ast$  of decay products<br>  $\Box^{\bullet} \ast$  of particles decayed<br>  $\Box^{\bullet} \ast$  of stopping particles<br>  $\Box^{\bullet} \ast$  of part. from low en. neutrons<br>  $\Box^{\bullet}$  Energy bala

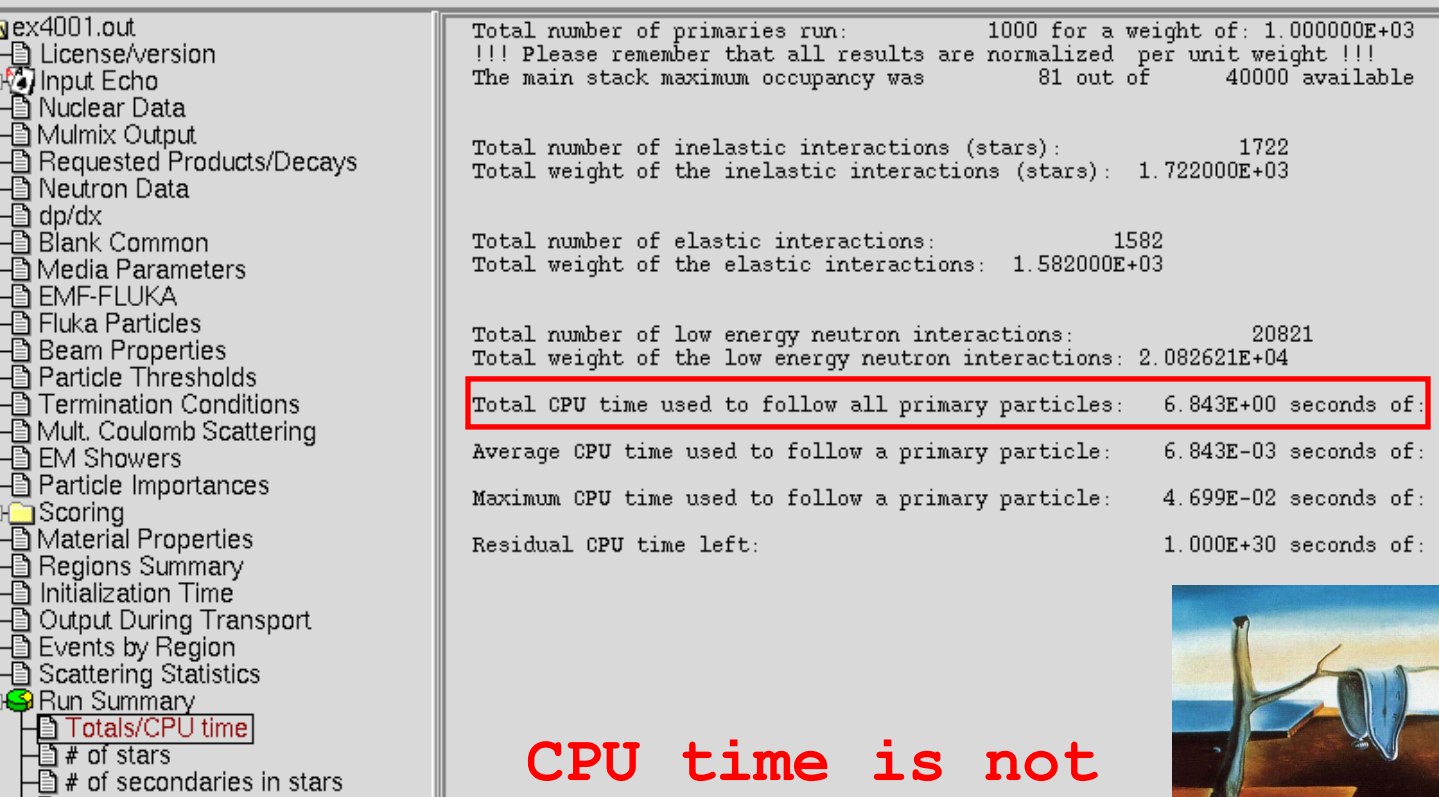

**real time!**

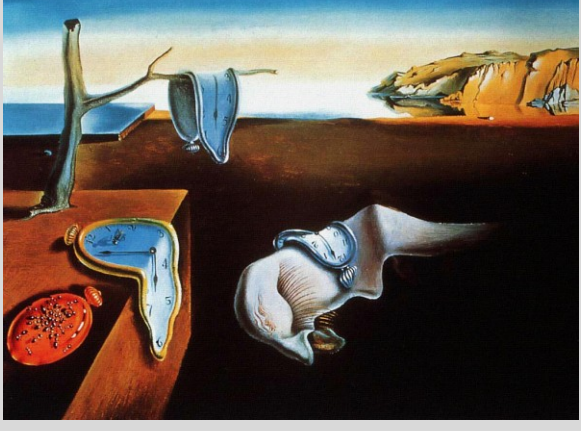

/i,

## Run summary: detailed statistics

 $000$ 

 $X$  FileViewer: ex4001.out

#### File Edit View

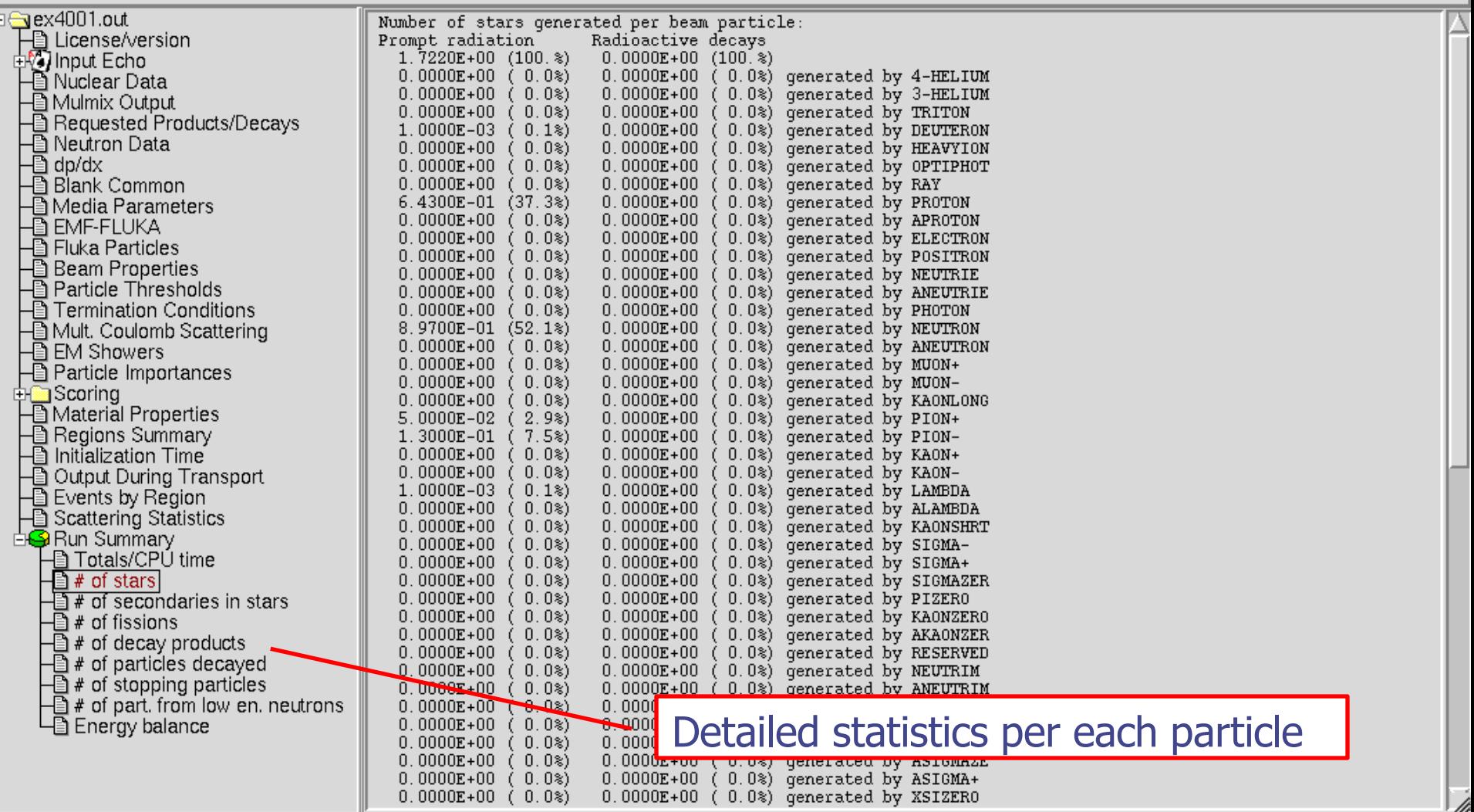

## Energy Balance

 $000$ 

X FileViewer: ex4001.out

#### Edit View **File**

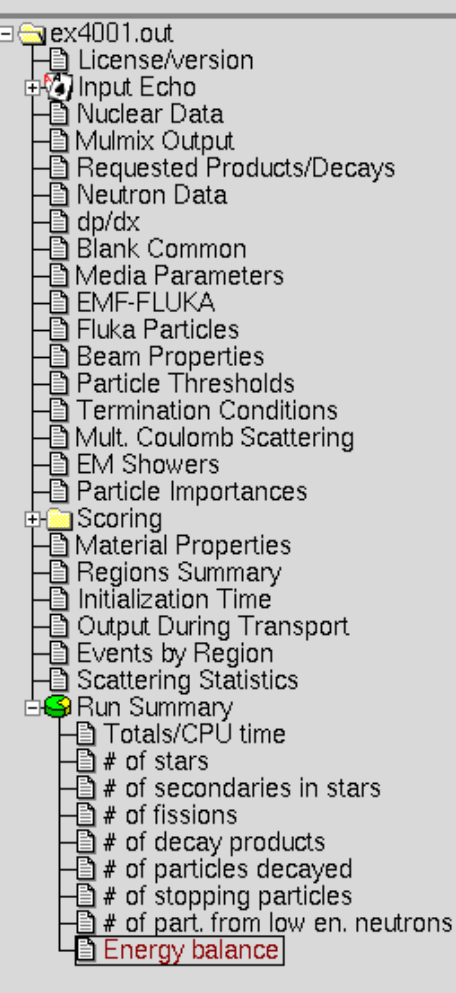

3.5000E+00 (100.%) GeV available per beam particle divided into Prompt radiation Radioactive decays 2.9309E-01  $8.4%$  $0.0000E+00$  (  $0.0$ ) GeV hadron and muon dE/dx 1.1665E-01  $3.3%$ 0.0000E+00 (0.0%) GeV electro-magnetic showers 8.8952E-03  $(0.3*)$ 0.0000E+00 (0.0%) GeV nuclear recoils and heavy fragments  $0.0000E + 00$ 0.0000E+00 (0.0%) GeV particles below threshold  $(0.0*)$ 0.0000E+00 (0.0%) GeV residual excitation energy  $0.0000E + 00$  $(0.0)$ 1.1821E-03 ( O.O≋)  $0.0000E+00$  (  $0.0$ %) GeV low energy neutrons  $2.9282E+00$  $(83.7)$ 0.0000E+00 (0.0%) GeV particles escaping the system 1.6105E-02  $(0.5)$ 0.0000E+00 (0.0%) GeV particles discarded  $0.0000E + 00$  $(0.0*)$ 0.0000E+00 (0.0%) GeV particles out of time limit 1.3589E-01  $3.9<sub>8</sub>$ GeV missing

#### Particles below threshold:

- Hadrons and muons below threshold are ranged out unless the threshold >100 MeV;
- $e^{\pm}/\gamma$  (EM- showers are not included). Escaping the system: going to *blackholes.* Discarded particle (i.e. neutrinos).

Missing Energy: Calculated by difference:

- pure EM problems it should be 0;
- in hadronic problems it is the energy spent in endothermic nuclear reactions ( $\approx 8$  MeV/n), or gained in exothermic (i.e. mostly neutron capture): it is –total Q.

## Error message

 $000$ 

X FileViewer: fluka\_11407/ex4001.out

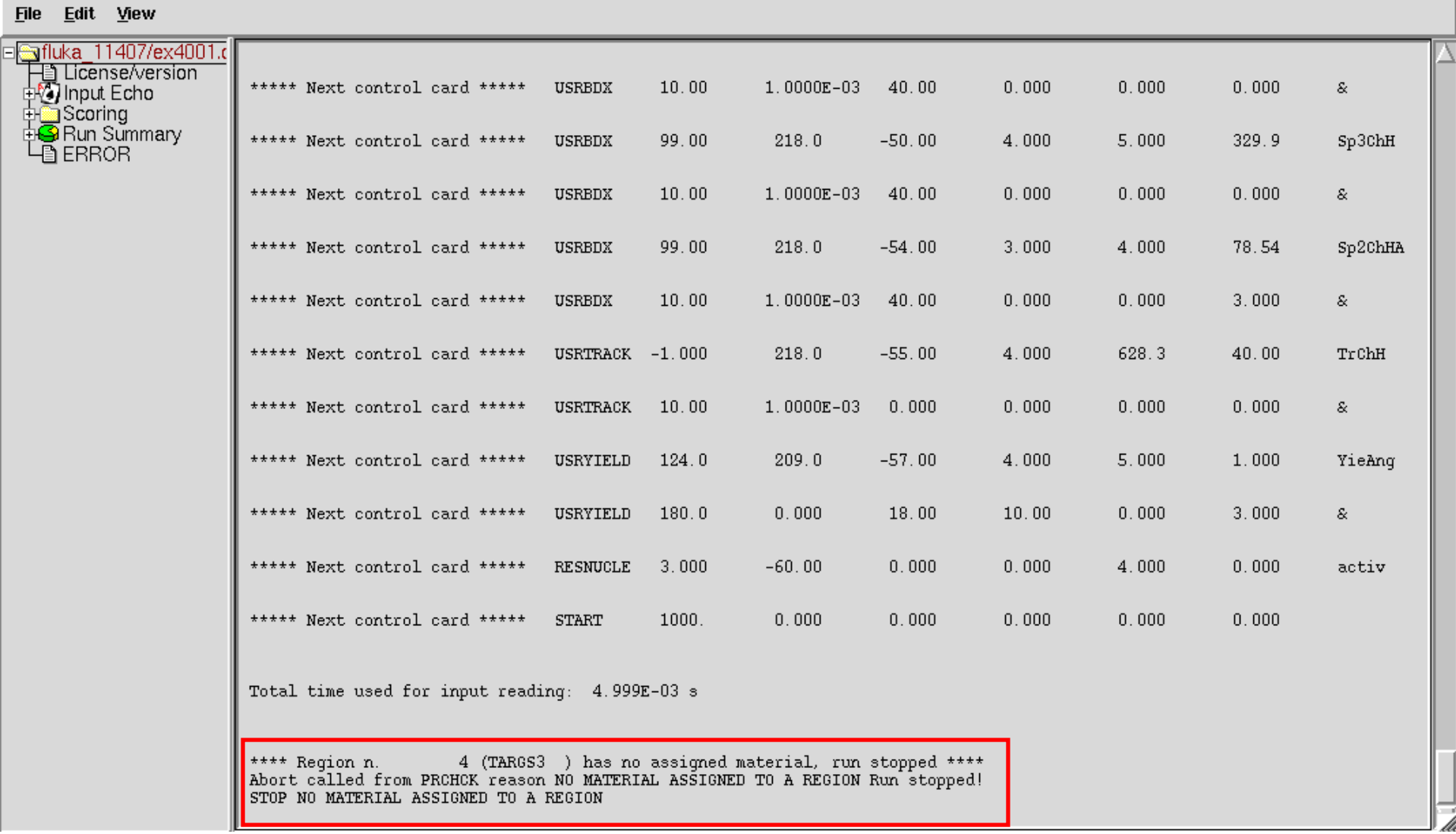

## Flair: Data Processing

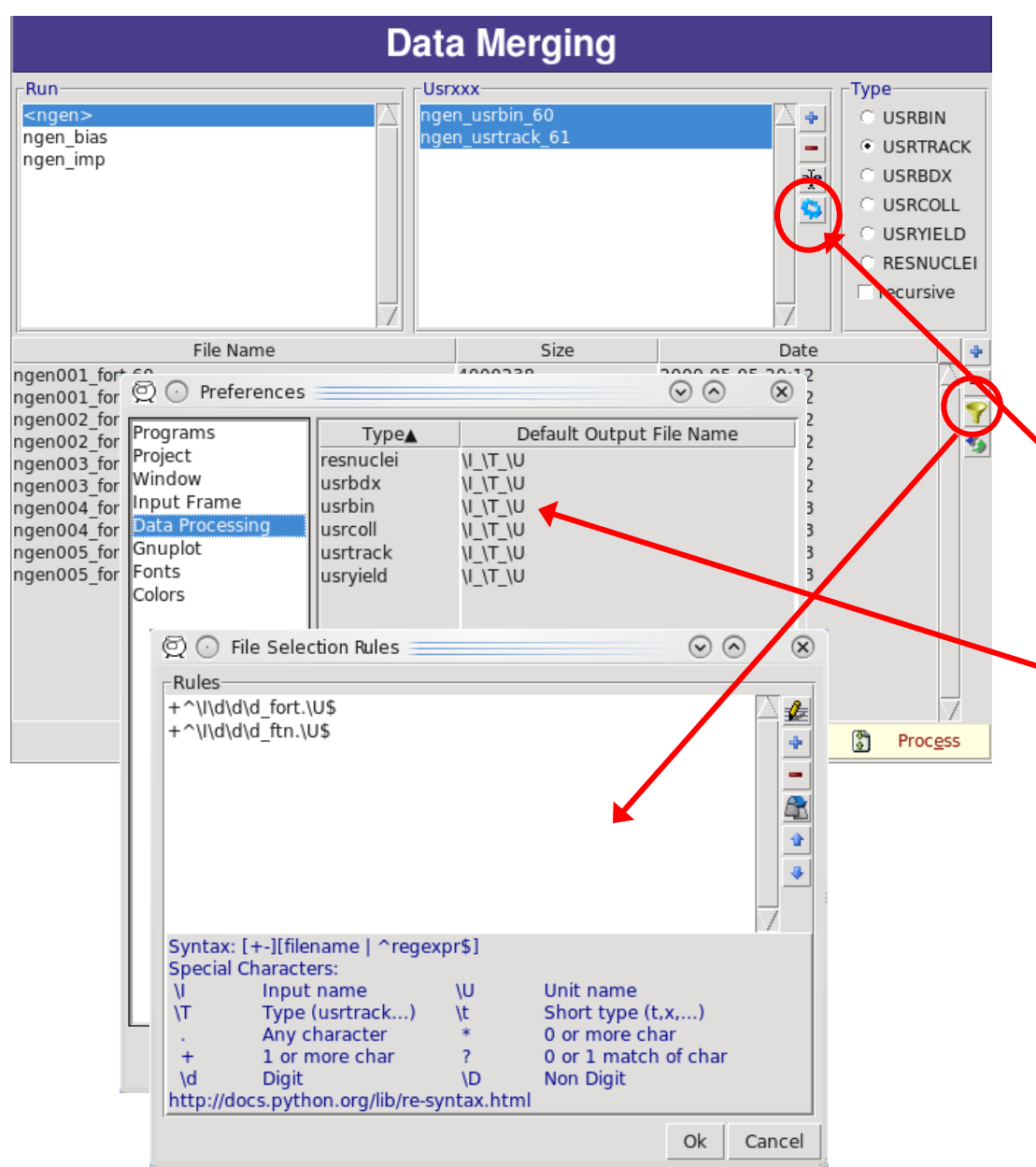

- Flair initially scans the input for possible unformatted output data for each scoring card. It creates automatic rules for processing (merging).
- If in the mean time you have modified the input click the "automatic" scan
- The default names are generated by the rules specified in the preference dialog
- The automatic rules can be modified by manually adding or removing files or by advanced pattern matching with the filter dialog

## Plot List

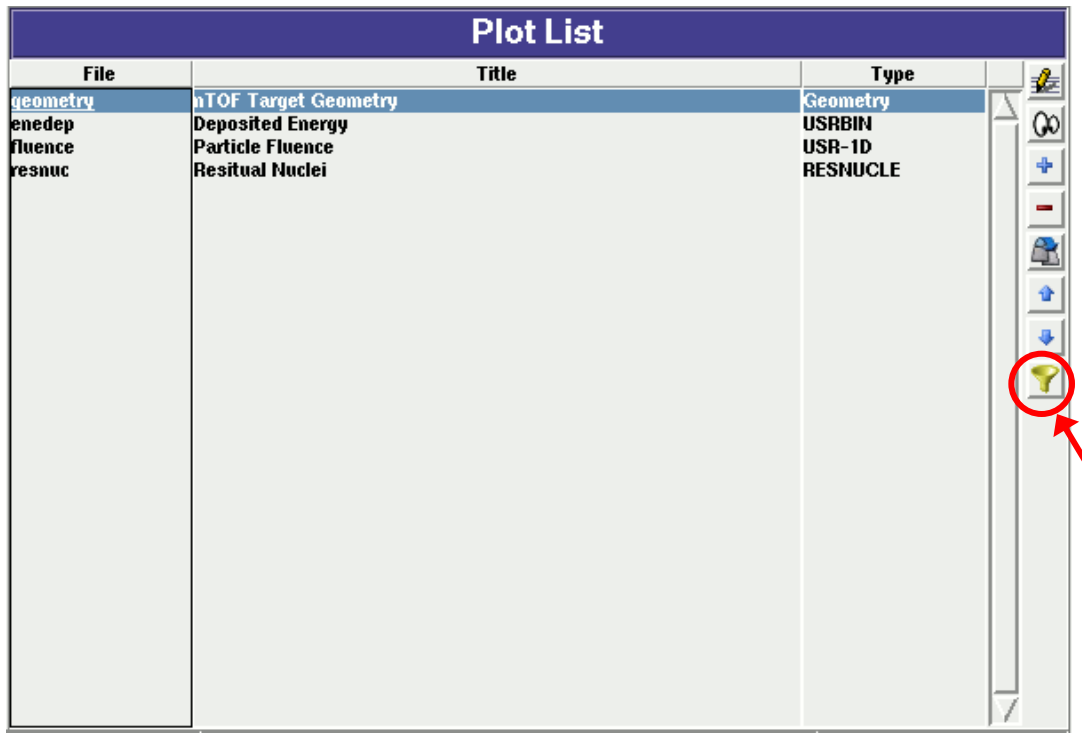

#### Plot Types

- Geometry For geometry plots
- USRBIN For plotting the output of USRBIN
- USR-1D To plot single differential quantities from cards USRBDX, USRTRACK, USRCOLL, USRYIELD
- USR-2D To plot double differential from USRBDX
- RESNUCLE To plot 1d or 2d distributions of RESNUCLEi
- USERDUMP To plot the output of USERDUMP. Useful for visualizing the source distribution (ToDo)
- Plots can be created in the "Plot" list frame. Either Add new plots or Clone from existing ones.
- It is important to set a unique filename for each plot. This filename will be used for every auxiliary file that the plot
	- needs (with different extensions)
- The Filter button creates automatically one plot for each processed unit
- Double click on a plot, or hit Enter or click the Edit icon to display the plotting dialog
- The list box is editable with a "Slow Double Click"
- Right-click brings a popup menu with all options

## Plotting Frames

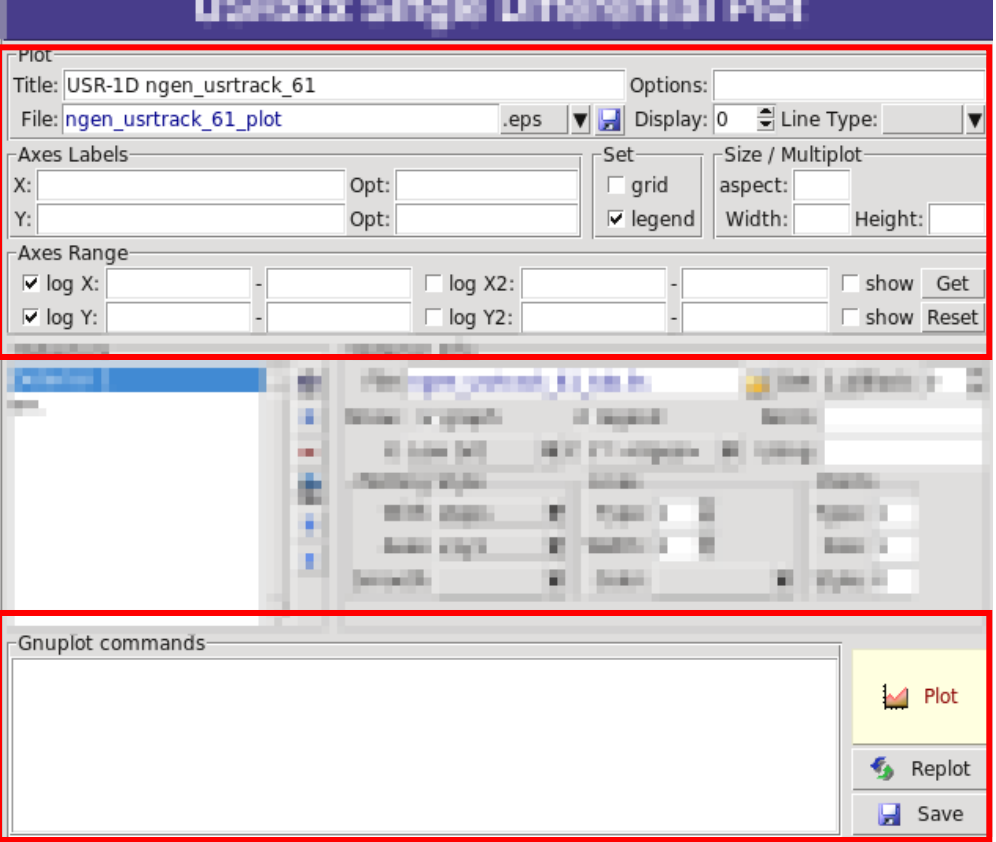

#### All plot types share some common fields:

Title + options, Filename, Axis Labels, Legends (Keys) and Gnuplot Commands.

- Plot button (Ctrl-Enter) will generate all the necessary files to display the plot, ONLY if they do not exist.
- Re-Plot will force the creation of all files regardless their state
- Check the gnuplot manual to provide additional customization commands: e.g. To change the title font to Times size=20, add in the Opt: field the command: font 'Times,20'

# General Tips

- To set some default parameters for gnuplot, create a file called  $\sim$ /.gnuplot
- The output window displays all the commands sent to gnuplot as well as the errors. In case of a problem always consult the output window!
- In the Gnuplot commands you can fully customize the plot by adding manually commands. Please consult the gnuplot manual for available commands
- All buttons and fields have tool tips. Move the cursor on top of a field to get a short description

# Geometry Plotting

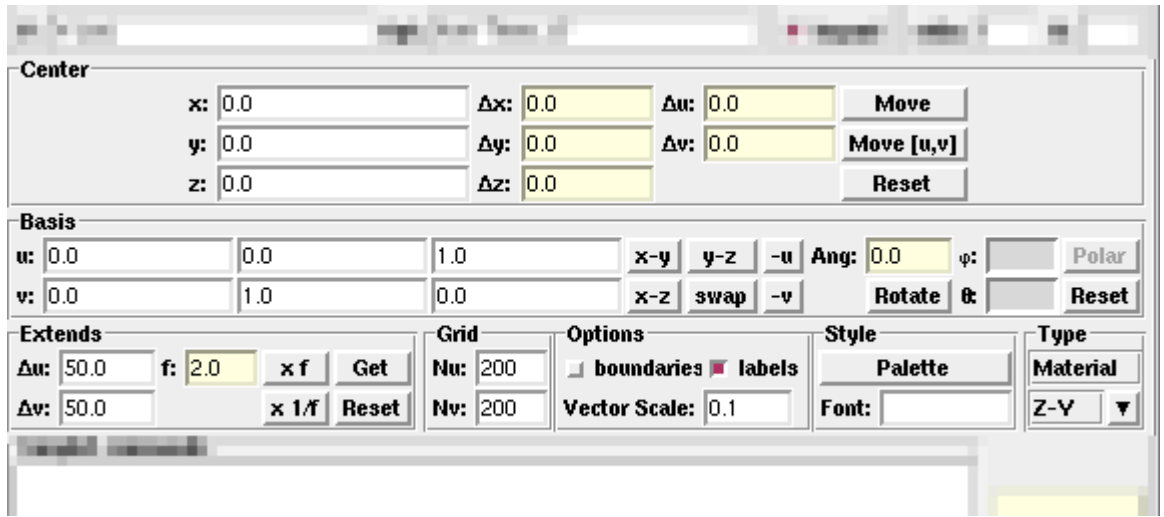

- For geometry plotting the following information is needed (Fields with white background):
	- **Center (x,y,z)** point defining the center of your plot
	- **Basis (U,V):** Two perpendicular axis vectors defining the new system
	- **Extends (DU, DV)** of the plot. The total width/height will be twice the extends
	- **Scanning grid (NU, NV): how many points to scan**
	- **Plotting type (Only borders, Regions, Materials, ...)**

# Geometry Plotting

- All input fields with light-yellow background are used to perform operations on the previous fields. e.g. to rotate the basis-vectors
- When the "Plot" button is pressed, flair will create a temporary input file containing only the geometry and the related information together with the appropriate PLOTGEOM card. It will start a FLUKA run, and on exit it will convert the PLOTGEOM file in a format that gnuplot understands

# USRBIN

- With the USRBIN plotting frame you can perform:
	- 2D projection or region/lattice plot
	- 1D projection or region/lattice plot
	- 1D maximum trace
	- 1D trace scan

of the data or errors from USRBIN data.

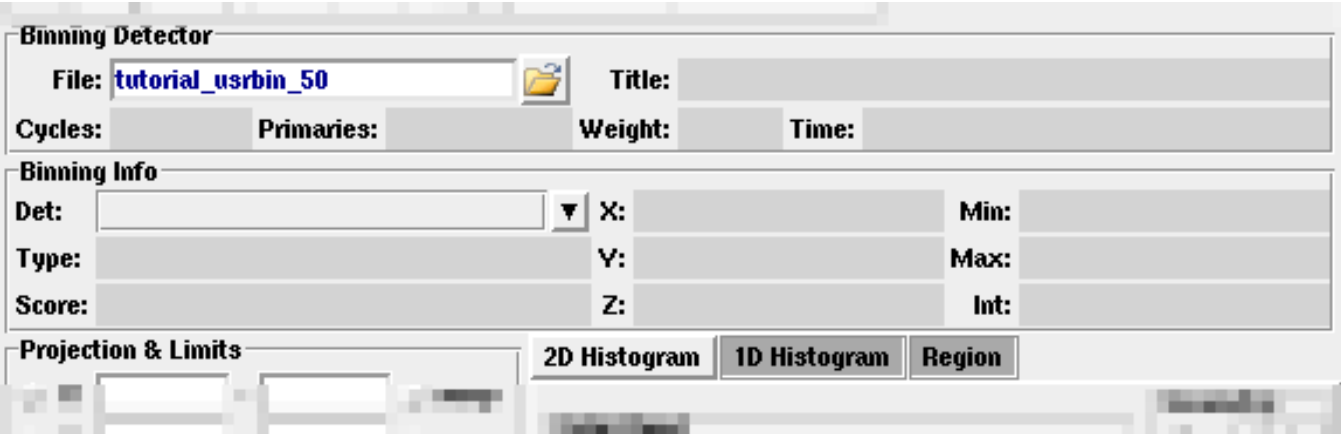

- Set the usrbin summary file in the File: field
- Select from Det: the detector to use.
- All the available detector information will be displayed
- The information Mininum, Maximum and Integral will be filled after the plot! *WARNING: it is always the projection min/max* 34

# USRBIN (2D plot)

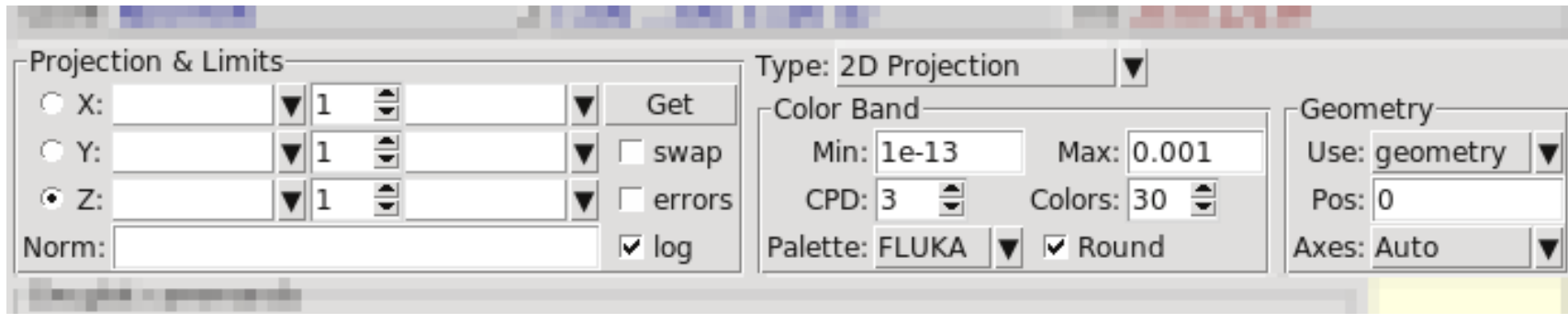

- Select the "2D Projection" type
- Select the projection axis, limits, and rebinning
- swap: will exchange the plotting X and Y axis
- errors: will plot the (uncorrelated) error values as color plot
- Get: will get the projection limits from the gnuplot window
- Norm: is the normalization value or expression. You can even define a function to use as normalization using as argument x: e.g.  $5*x**2+4*x$
- log: select linear or log in the color bar axis

# USRBIN (2D plot) cont.

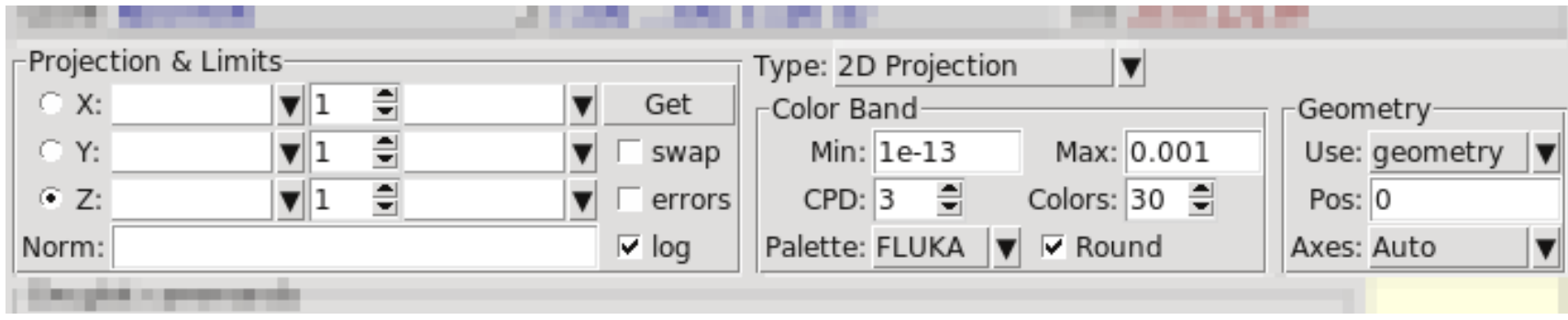

 The Minimum, Maximum, Colors and CPD (Colors Per Decade) are interconnected.

 $log10(Max) = log10(Min) + Colors/CPD$ 

- Once the value is changed in one field, the Max will be calculated accordingly
- Palette: offers a possibility to the user to choose from various predefined palettes. The user can define his own palette using the "set palette" command from the "Gnuplot commands" text box

# USRBIN (2D plot) cont..

Superimposing the geometry can be done either automatically or manually

- Auto: Select –Auto- in the Use: field of the Geometry and the program will try to draw the geometry at the middle of the limits on the projection axis. To change the position modify the Pos: value
- Manual: The dropdown listbox will display also a list of all geometry plots in the flair project. Select the one you prefer and the plotting axis. The manual mode can be used in special cases when the **usrbin** file does not contain the absolute coordinates

# USRBIN (1D-plots)

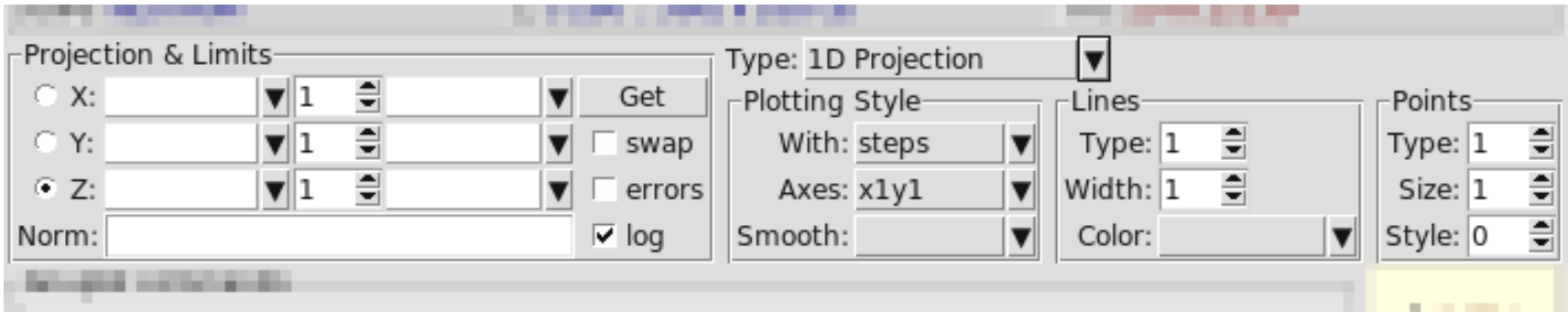

#### 1D Projection

• Select the projection axis from "Projection & Limits" as before WARNING: When making projections the error is typically underestimated.

#### 1D Max

• Same as the 1D Projection, but displays only the maximum value on each slice. (eg. on a Z-projection, it will display the maximum on each X-Y slice)

#### 1D Trace H or V

 Displays the position of the maximum and also the FWHM on either the horizontal or vertical plane (requires the usbmax.c prg) Plotting Style: (see USR-1D) 38

# USR-1D Single Differential Plot

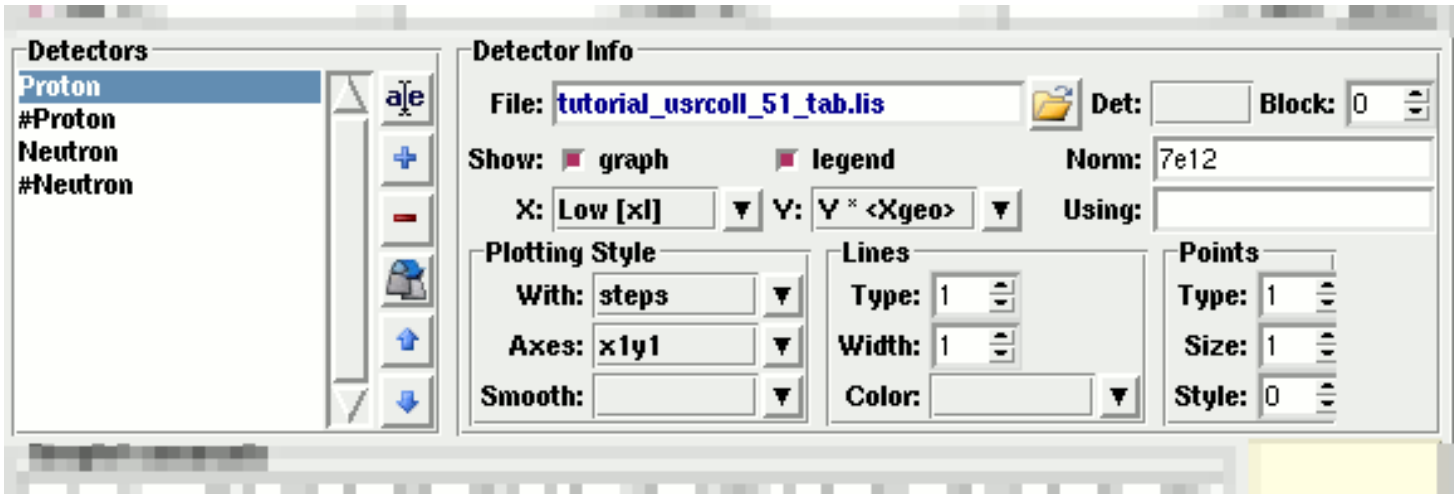

- USR-1D is able to plot the 1D single differential information from the USRBDX, USRCOLL, USRTRACK and USRYIELD cards (The 2D information is not handled).
- The file type in use should have the extension **\_tab.lis** and are generated by the FLUKA data merging tools (See Data Frame)
- You can superimpose many scoring output in a single plot.

# USR-1D Single Differential Plot

The basic steps to create a plot are:

- Add or Clone a \_tab.lis file, in the Detectors listbox.
- Select the detector to be used from the Det: dropdown listbox
- $\bullet$  Set a name in the Name: field. Names starting with  $\#$  will not be displayed as keys in the plot
- $\bullet$  Select the X: and Y: information to plot as well the Style: X,Y,Style have different values. **Note:** Different combination will be interpreted in different way from gnuplot, resulting in maybe unwanted results
- You have the possibility to select:
	- Plotting axes
	- **Smoothing of the plot**
	- Color, line type, width, point sizes etc. (Enter the command "test" in the gnuplot command and hit "Plot" you will get a plot of all possible types)
	- **Predefined styles**

## USR-1D Plots

- X: choices: [x], xh refer to the limits of each individual bin of the histogram]
	-
	-
	-
	-
- Y: choices:
	-
	-
	-
	-
	-
	-

GeoMean [sqrt(xl\*xh)] Geometrical mean. Should be used if X is scored as a log-histogram **Mean**  $[(xI+xb)/2]$  Normal mean. For linear scoring **Low [xl]** Low value of the bin **High**  $[k]$  High value of the bin

**The Set of Set of Set of Set of Set of Set of Set of Set of Set of Set of Set of Set of Set of Set of Set of S**  $\blacksquare$  Y  $\times$  <X> Y-bin value multiplied by the mean X value of the bin (Isolethargic)  $\blacksquare$  Y  $\times$  <Xgeo> Y-bin value multiplied by the geometrical X-mean of the bin (Isolethargic)  $\blacksquare$  Y  $\times$  XI and  $\blacksquare$   $\blacksquare$   $\blacks$  $\blacksquare$  Y  $\times$  Xh  $\blacksquare$   $\blacksquare$   $\blacksquare$   $\blacksquare$   $\blacksquare$   $\blacksquare$   $\blacksquare$  with the X-high value of the bin  $\bullet$  Y  $\times$  DX  $\bullet$  -//- with the width of the bin

## USR-1D Plots

- Style: has a huge list of choices as given by gnuplot. You can consult gnuplot manual for the description of the options. Some suggested settings are the following:
	- To make a line/scatter plot with or without errors
		- X: GeoMean (if scored in log), Mean (if scored in linear)
		- Y:  $Y \times Y \times X$ geo or  $X > 0$ , for isolethargic plotting
		- Style: lines, linespoints, dots, errorbars, yerrorbars, errorlines…
	- **To make a histogram** 
		- X: Xlow [xl]
		- Y: what ever choice you want to plot
		- Style: steps
		- or
		- X: Xhigh [xh]
		- Style: **histeps**

## USR-1D Plots

- You have the possibility to superimpose plots. Useful if you want to show histograms with error bars superimposed.
- You can selected angular slices from USRBDX data using the "Block" option
- You can superimpose experimental data or any other data file and override all options using the "Using:" input field